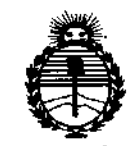

*:M.inisterio áe Safuá Secretaría áe Po[ítuas, 1?fgu!o.cWn e Institutos }I:N'M}I'T*

### disposición nº 1 $\,20\,2$

BUENOSAIRES, <sup>3</sup> <sup>O</sup> ENE <sup>1015</sup>

i I, ;<br>;

(ANMAT), y **esta Administración Nacional de Medicamentos, Alimentos y Tecnología Médica** VISTO el Expediente  $N^{\circ}$  1-47-0000-007838-14-0 del Registro $\frac{1}{3}$ de I

#### CONSIDERANDO:

**Que por las presentes actuaciones Siemens S.A. solicita se autorice**. i **la inscripción en el Registro Productores y Productos de Tecnología Médica** , **(RPPTM) de esta Administración Nacional, de un nuevo producto médico.**

**Que las actividades de elaboración y comercialización de produeztos** , I medicas se encuentran contempladas por la Ley 16463, el Decreto 9763/64, y MERCOSUR/GMC/RES. Nº 40/00, incorporada al ordenamiento jurídico nacional por Disposición ANMAT Nº 2318/02 (TO 2004), y normas complementarias.

**Que consta la evaluación técnica producida por la Dirección Naci6nal** , **de Productos Médicos, en la que informa que el producto estudiado reúne los requisitos técnicos que contempla la norma legal vigente, y que los establecimientos declarados demuestran aptitud para la elaboración y el control de calidad del producto cuya inscripción en el Registro se solicita.** <sup>t</sup> . I

**Que corresponde autorizar la inscripción en el RPPTM del prodúcto médico objeto de la solicitud.**

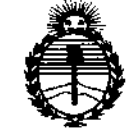

### $D$ ISPOSICIÓN N<sup>#</sup>  $1202$

*:Ministerio áe Safuá Secretaría áe Pofíticas, 1?!aufación e Institutos )I:N'M)l'T*

**Que se actúa en virtud de las facultades conferidas por los Decretos** N° 1490/92 Y 1886/14.

**Por ello;**

### ELADMINISTRADOR NACIONAL DE LA ADMINISTRACIÓN NACIONAL DE MEDICAMENTOS,ALIMENTOSY TECNOLOGÍAMÉDICA

#### DISPONE:

**ARTÍCULO 10.- Autorízase la inscripción en el Registro Nacional de Productores y** Productos de Tecnología Médica (RPPTM) de la Administración Nacional de Medicamentos, Alimentos y Tecnologia Médica (ANMAT) del producto médico **marca Siemens, nombre descriptivo Sistema Angiográfico y nombre técnico Sistemas Radiográficos/Fluoroscópicos, para Angiografia/Intervenciones, de acuerdo con lo solicitado por Siemens S.A., con los Datos Identificatorios Característicos que figuran como Anexo en el Certificado de Autorización e Inscripción en el RPPTM, de la presente Disposición y que forma parte integrante de la misma.**

ARTÍCULO 2°,- Autorizanse los textos de los proyectos de rótulo/s y de **instrucciones de uso que obran a fojas 123 y 124 a 172 respectivamente.**

**ARTÍCULO 3°,- En los rótulos e instrucciones de uso autorizados deberá figurar la** leyenda: Autorizado por la ANMAT PM-1074-599, con exclusión de toda otraleyenda no contemplada en la normativa vigente.

*:Ministerio áe Sarwf Secreta1Úl le Pofíticas, 1<!gufacióne Institutos )tN.Mj4'!*

### DISPOSICIÓN Nº 1202

ARTÍCULO 4°,- La vigencia del Certificado de Autorización mencionado en el Artículo 1º será por cinco (5) años, a partir de la fecha impresa en el mismo.

ARTÍCULO 5°,- Regístrese. Inscríbase en el Registro Nacional de Productores y Productos de Tecnología Médica al nuevo producto. Por la Mesa de Entradas de la Dirección Nacional de Productos médicos, notifíquese al interesado, haciéndole entrega de copia autenticada de la presente Disposición, conjuntamente con su Anexo, rótulos e instrucciones de uso autorizados. Gírese a la Dirección de Gestión de Información Técnica a los fines de confeccionar el legajo correspondiente. Cumplido, archívese.

Expediente N° 1-47-0000-007838-14-0

DISPOSICIÓN NO

1202

sao

,

Ing ROGELIO LOPEZ AdmInistrador Nacional A.N.M.A.T.

# ~202

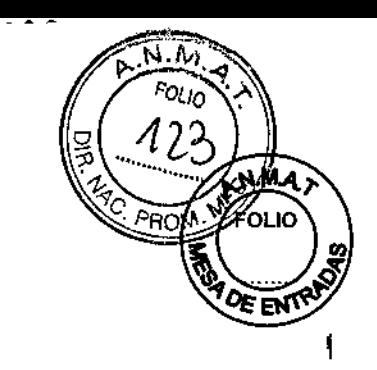

**Anexo 111.8de la Disposición** *2318/02*

### **Rótulo de Artis One**

•

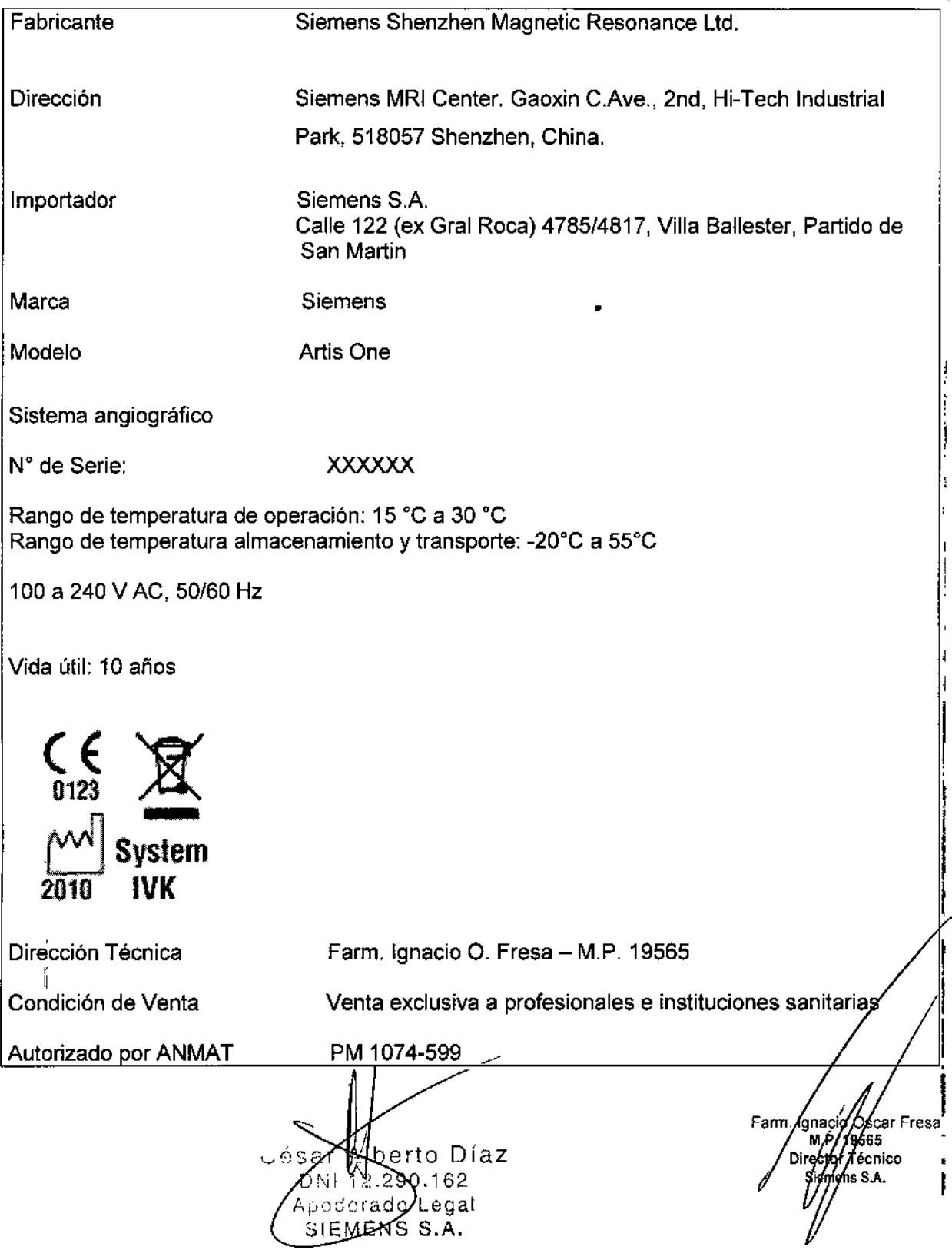

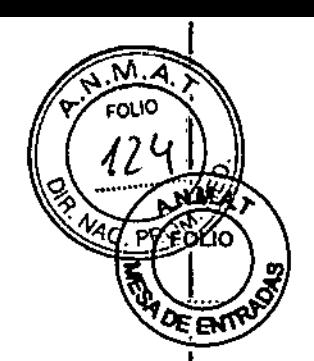

=----  $\overline{P}$ 

#### Anexo III.B de la Disposición 2318/02

#### 3. Instrucciones de Uso.

*3.1 Las indicaciones contempladas en el ítem* 2 *de éste reglamento (Rótulo), salvo las que figuran en los Item* 2.4 y 2.5

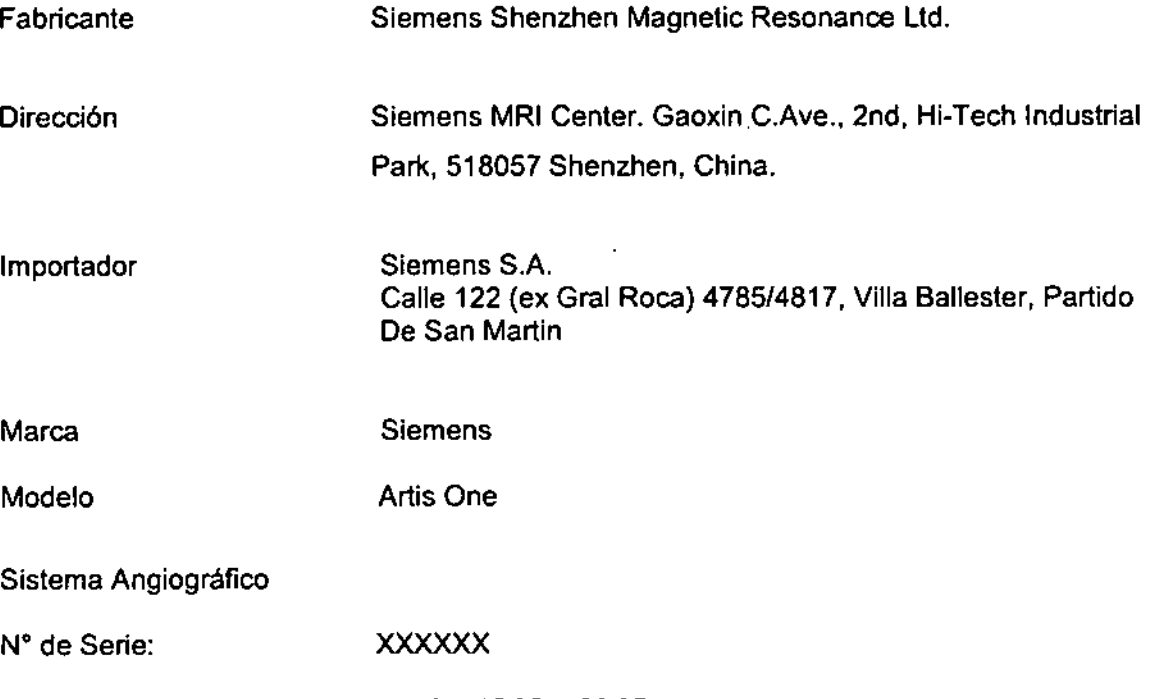

Rango de temperatura de operación: 15 °C a 30 °C Rango de temperatura almacenamiento y transporte: -20°C a 55°C

100 a 240 V AC, 50/60 Hz

Vida útil: 10 años

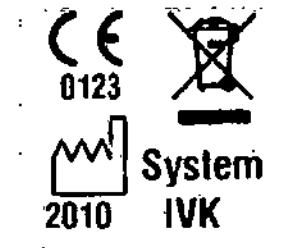

Dirección Técnica

Autorizado por ANMAT

Farm. Ignacio O. Fresa - M.P. 19565

Condición de Venta venta exclusiva a profesionales e instituciones sanitarias

César Aberto Díaz DNI 12.290.162 Apoderado Legal SIEMENS S.A.

PM 1074-599

Famy. Ignacio oscar Fresa écnico Ís S.A.

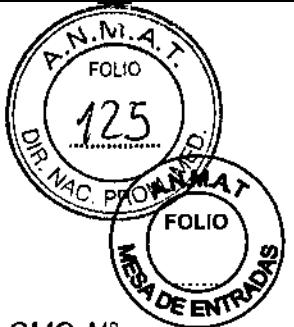

éns S.A.

*3.2. Las prestaciones contempladas en el ítem* 3 *del Anexo de la Resolución GMe* N° *72/98 que dispone sobre los Requisitos Esenciales de Seguridad* y *Eficacia de los Productos Médicos* y *Josposibles efectos secundarios no deseados*

#### *Uso del sistema*

Artis one es un sistema integral de angiografía digital con detector plano.

Un Artis one, en función de su configuración, es idóneo para realizar exámenes cardiovasculares e intervenciones, procedimientos de angiografía universal y procedimientos intervencionistas.

#### Componentes principales

O Artis one: Sistemas con un soporte de suelo/un plano de adquisición

El sistema se puede equipar con diferentes opciones compatibles con las diferentes aplicaciones clínicas

#### Detector plano (FD)

La adquisición de imagen se realiza con un detector plano y después se efectúa el procesamiento digital de imagen y la documentación.

 $\Box$  FD (as30) 26x30 con campo de entrada de aprox. 26 cm x 29 cm (39 cm  $\emptyset$ )

Tenga en cuenta las siguientes diferencias de los sistemas equipados con detectores planos, en comparación con los equipados con intensificadores de imagen:

 $\Box$  El campo de adquisición/de escopia irradiado es rectangular.

En la pantalla de la sala de exploración se indican las diagonales (aproximadas) del rectángulo correspondiente del campo de entrada.

 $\Box$  Se recomienda efectuar una breve escopia antes de cada serie de adquisición.

Esto es particularmente importante con niños y pacientes delgados.

#### Sistema de formación de imagen

El sistema de formación de imagen Artis one sirve para la adquisición digital de imágenes y elaboración de informes con los sistemas radiográficos Artis one.

El sistema de formación de imagen se puede configurar por módulos para diferentes aplicaciones según su utilización.

Modos de adquisición

Son posibles los siguientes modos de adquisición digital y funciones de postprocesamiento asociadas:

 $\Box$  Radiografía digital (DR)

D Angiocardiografía (CARO)

 $\square$  Angiografía por sustracción digital (DSA)

Son posibles tanto series de adquisición (escenas) como imágenes únicas.

#### Modos de adquisición avanzados

Angiografía con técnica de desplazamiento por pasos (angiografía periférica) Farm./gnacio//scar Fresa<br>M.P/19565<br>Directly/Técnico

Níaz  $\Omega$ César≢ n Ni

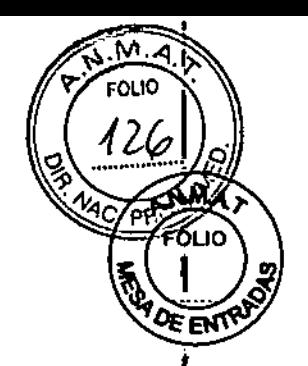

o PERISTEPPING

**C PERIVISION** 

Modos de adquisición 3D para la reconstrucción 3D:

D300R

O 3D OSA

Angiografia rotacional de eje doble (HeartSweep):

 $\Box$  El sistema mueve el arco en C a lo largo de una ruta que contiene varias posiciones, de forma similar a un flujo de trabajo 3D, donde las imágenes se adquieren con un modo de adquisición CARO.

#### Equipos en la sala de control

En la sala de control, el usuario registra al paciente para el examen, y puede realizar todas las funciones de postprocesamiento. Tras archivar/enviar datos y/o exponerlimprimir imágenes, el usuario finaliza el examen.

#### Consola del sistema

La consola del sistema se utiliza para la administración de pacientes. el postprocesamiento y el archivo.

Además, la consola del sistema se utiliza para conectar o desconectar el sistema.

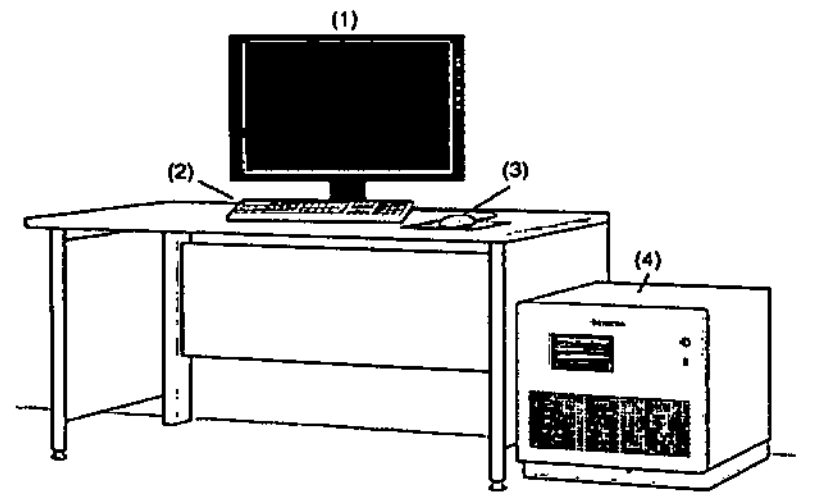

#### Ejemplo

- (1) Pantalla
- (2) Teclado
- (3) Ratón
- (4) Caja del sistema de formación de imagen

#### Caja del sistema de formación de Imagen

César Álberto Día⁄2 DNI (12.290.162 Apoderado Legal SIEMENS S.A.

Farm./gnacio/bscar Fresh<br>MP./9565<br>Director Técnico ,<br>nens S.A.

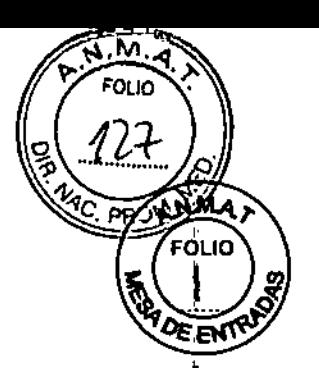

Directer Técnico

ońs S.A.

1202

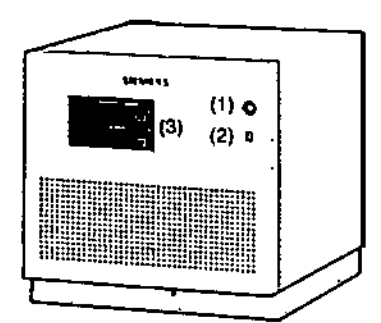

#### Ejemplo

(1) Botón de conexión e indicador (2) Puerto USB

(3) Unidades de CDIDVD

El sistema de formación de imagen comprende el PC con sistemas electrónicos para adquisición y procesamiento de imágenes, dispositivos de entrada, unidades de CDIDVD y monitores.

#### **Monitores LCD**

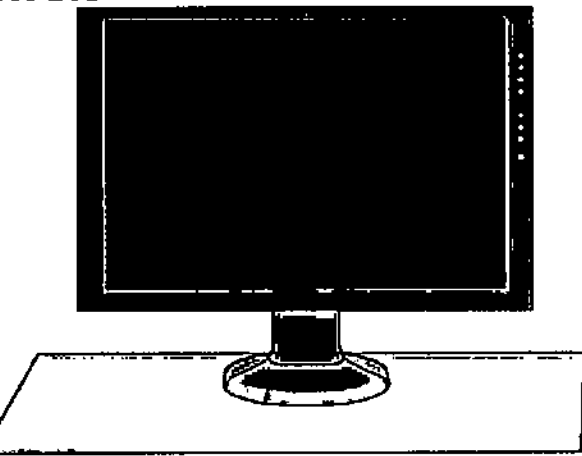

#### Elementos de mando

Las teclas para ajustar el monitor LCD están situadas en la parte lateral o inferior de su carcasa.

La configuración necesaria se realiza en la instalación. Durante el funcionamiento no es necesaria la intervención del usuario.

#### Conexión/desconexión

La unidad presenta un interruptor de red en la parte inferior. Solo deberá accionar este interruptor si el monitor LCD no es controlado por un sistema.

#### Indicador de funcionamiento

La unidad posee un indicador LED de funcionamiento verde en la parte derecha, situado por encima de los elementos de mando (que no se accionan).

#### Teclado

El sistema de imagen está equipado con un tedado de PC que tiene una sección de símbolos.Farm. macio Oxcar Fresa

Alberto Diaz Césay DAI 12.290*Л* 62 Adoderado Legal SIEMENS S.A.

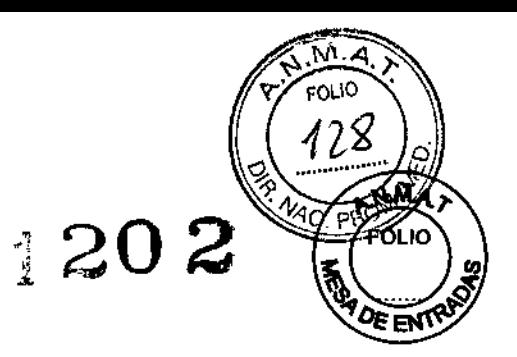

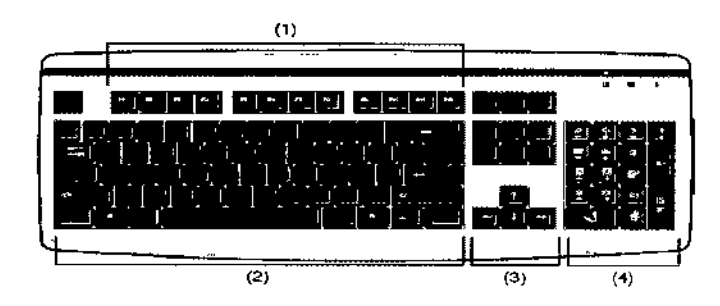

Teclado de PC (diferente para los distintos idiomas)

- (1) Teclas de función
- (2) Teclas alfanuméricas (varían según el idioma)
- (3) Teclas de control del cursor
- (4) Teclado *numéricolsyngo*

César Alberto Día<br>DN 12.290.162<br>Apoderado Legal<br>SIEMENS S.A.

Farm. Gnacio Oscar Fresa<br>M.P. 19565<br>Directo Tecnico S.A.

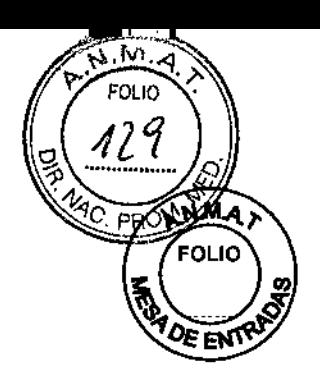

 $\frac{1}{2}$ 

í 202

#### Teclas del tedado **de** slmbolos

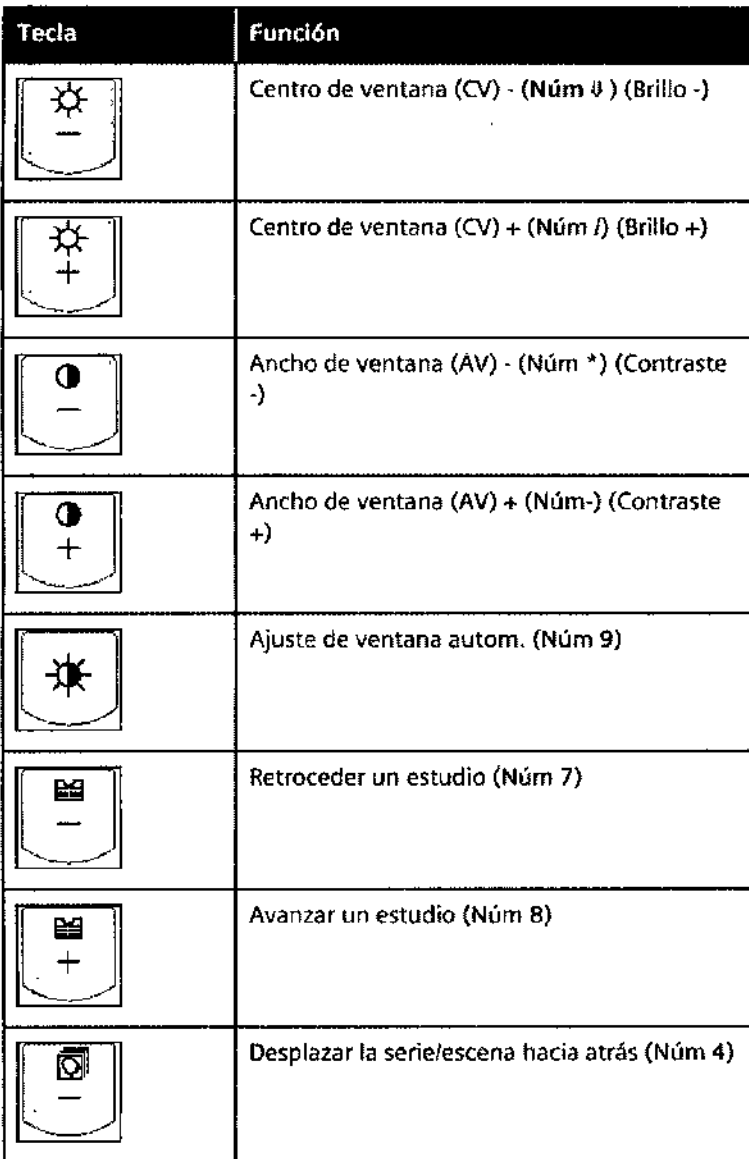

César Alberto Día<br>DNI 12.290.162<br>Apoderado Legal<br>SIEMENS S.A.

Farm. infracto d'estar Fresa<br>M.P. 18565<br>Director frecnico<br>Siempus S.A.

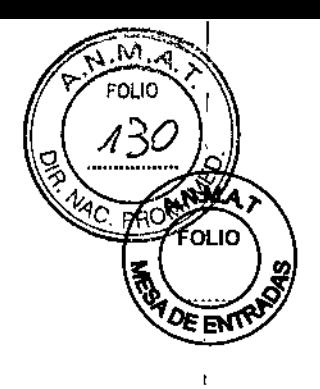

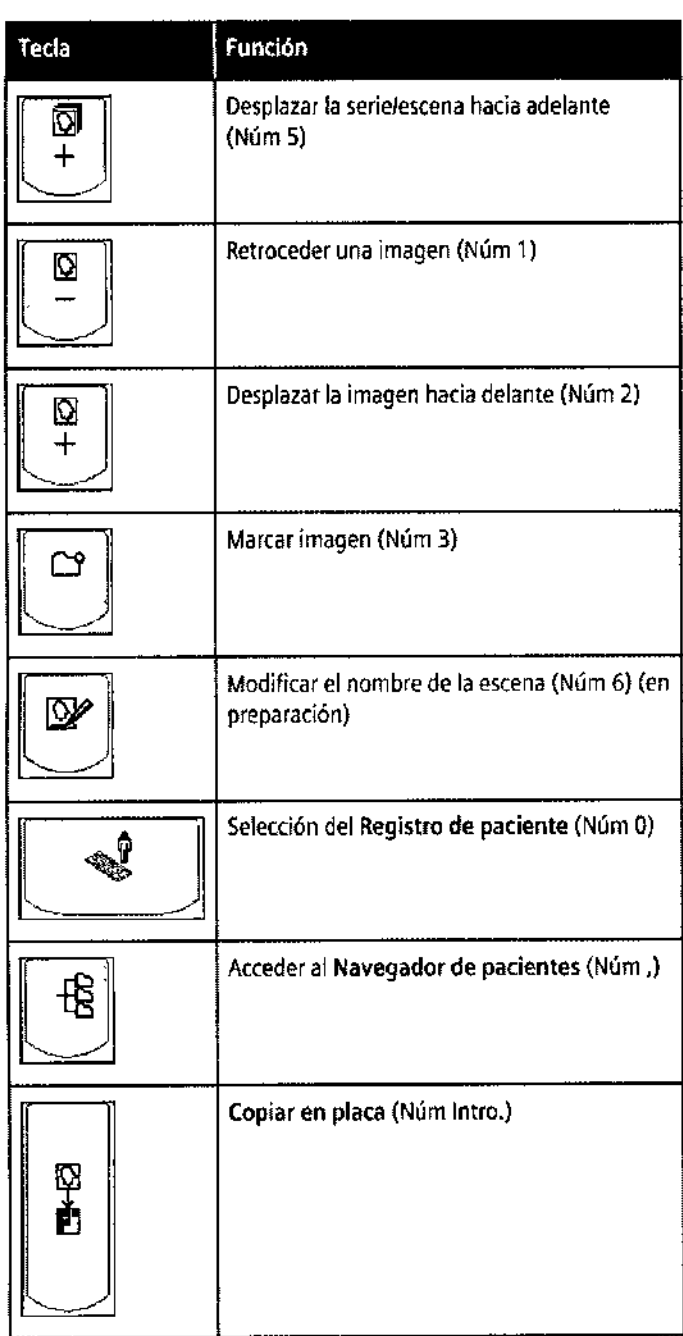

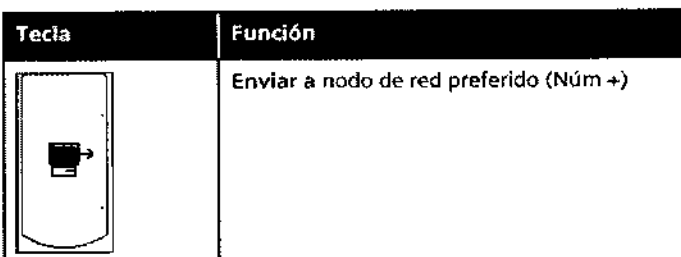

César Alberta<br>DN 12.290.162<br>Apdderado Legal<br>SIBMENS S.A.

Farm. Gnació Osgar Fresa<br>M.P./19685<br>Siemens S.A.

 $\begin{array}{c} \hline \end{array}$ 

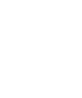

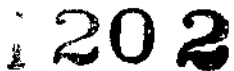

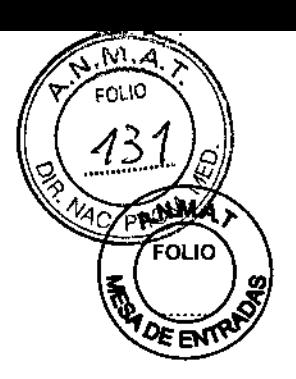

 $\overline{1}$ 

**Ratón**

Hay un ratón de tres botones conectado al PC.

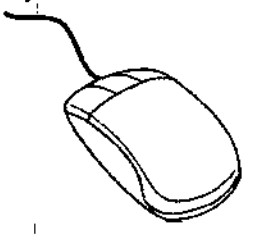

**Ejemplo**

3 botones

Con los botones del ratón puede iniciar acciones del programa:

 $\square$  Por ejemplo, con el botón izquierdo puede seleccionar objetos, iniciar aplicaciones y ejecutar comandos.

 $\Box$  Con el botón central, puede modificar los valores de ventana de las imágenes.

□ El botón derecho abre los menús contextuales.

Clic.

En este Manual del operador se utiliza una determinada terminología en relación con el ratón:

D Hacer elie: Mueva el ratón de modo que el puntero del ratón en la pantalla señale al objeto correspondiente. Pulse ahora el botón del ratón y suéltelo de nuevo.

Cuando en el texto aparece "hacer clic", siempre se hace referencia al botón izquierdo del ratón, salvo que se indique explícitamente que se trata del derecho.

 $\Box$  Doble clic: Como el clic sencillo, pero presionando el botón del ratón dos veces en rápida sucesión.

O Arrastrar y soltar: Igual que hacer die, pero manteniendo pulsado el botón del ratón mientras se mueve este último.

Intercomunicador

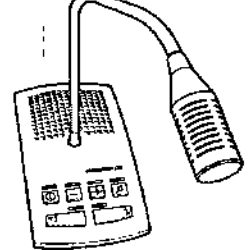

El intercomunicador permite la comunicación oral entre el paciente y el operador cuando se controla Artis one desde la sala de mando.

César Alberto Díaz DNI 12290.162 Apoderado Legal SIEMENS S.A.

Farm. Ignacio Osgar Fresa<br>M.P. 19585<br>Director Hechico<br>Siemelys S.A.

מו וה:

ξÐ

Controles:

- **CD CONEXIÓN/DESCONEXIÓN del intercomunicador** 
	- LEDencendido: El intercomunicador está activado.
	- LEOapagado: El intercomunicador está desactivado.
	- LEOparpadeando: El Intercomunicador está en modo de **configuración.**
- → LEO parpadeando: El Intercomunicador es<br>
configuración.<br>
 **<sup>1</sup>C <sup>◆</sup> CONEXIÓN/DESCONEXIÓN del altavoz**
- - LED apagado: El altavoz está DESCONECTADO.
- LED encendido: El altavoz está CONECTADO.<br>- LED apagado: El altavoz está DESCONECTAD<br>- So Micrófono CON./DESC. (botón "pulsar para l , Jo Micrófono CON./DESe.(botón "pulsar para hablar")
	- LED encendido: El micrófono está CONECTADO.
	- LED apagado: El micrófono está DESCONECTADO.

La función CON./DESC. micrófono también puede manejarse con el interruptor de pedal del intercomunicador.

- *,.¡j* CONEXiÓN/DESCONEXiÓNde Audio IN (entrada de audio)
	- LED encendido: La entrada Audio IN está CONECTADA.
	- LED apagado: La entrada Audio IN está DESCONECTADA.
- $\dashv$  Subir el volumen
	- Aumenta el brillo del LED.
	- LED parpadeando: Volumen máximo
	- **• - Bajar el volumen**
	- Baja el brillo del LEO.
- LED parpadeando: Volumen mínimo

**Solo se puede cambiar el volumen si están activados el altavoz, el micrófono o la entrada Audio IN.**

Ignado Øscar Fresa<br>M.P. 19665 Director Técnico Siemens S.A.

César **Álberto Díaz**<br>DNI 12.290.162 Apoderado Legal SIEMENS S.A.

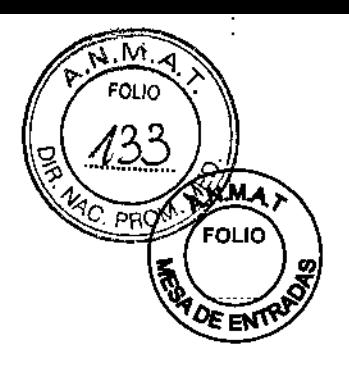

Conexiones:

- $\oint \cdot \hat{H}$  Conexión para grabadora de audio en la unidad central
- $\Box$  Conexión para reproductor de audio en la unidad de altavoz del micrófono
- $\sim$   $\sim$ Conexión para auriculares en la unidad de altavoz del

micrófono

Para cambiar de la unidad de altavoz del micrófono a los auriculares solo tiene que retirar o volver a insertar el conector del micrófono de los auriculares.

#### Modo PTT

Por regla general. el micrófono solo está activo cuando se mantiene

pulsado el botón 30. El modo "pulsar para hablar" (PTT) se puede activar o desactivar:

1 Desconecte el intercomunicador.

<sup>2</sup> Mantenga pulsado el botón *j.* aprox. <sup>5</sup> <sup>s</sup> hasta que parpadee el LED.

Equipo local

Los siguientes interruptores y teclas están preinstalados. El lugar de instalación depende de las circunstancias y de la ubicación de su sistema.

Averigüe la ubicación de estos interruptores y botones.

Desconexión de la alimentación eléctrica

El interruptor principal desconecta todo el sistema de la alimentación eléctrica (interrupción de la alimentación eléctrica).

Botón de DESCONEXiÓN de emergencia

Con el botón de DESCONEXiÓN de emergencia, es posible desconectar el sistema de la alimentación eléctrica en caso de emergencia.

Contactos de puerta

En las puertas de la sala de exploración pueden instalarse contactos que impidan efectuar la radiación con la puerta abierta. Equipos en la sala de exploración I "

En la sala de exploración, el usuario realiza los desplazamientos del sistema para situar? soporte y la mesa, posiciona al paciente para la exploración, y puede iniciar la escopia y las adquisiciones, así como realizar algunas funciones de postprocesamiento.

Diaz César Alb DNI 12.290. Apoderado Legal SIEMENS S.A

Farm. Ignácio Oscár Fresa .M.P.,19665<br>Difector 76cnico S.A.

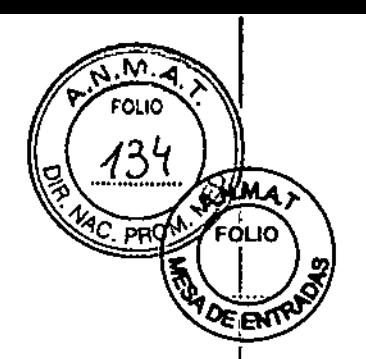

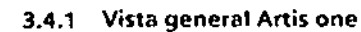

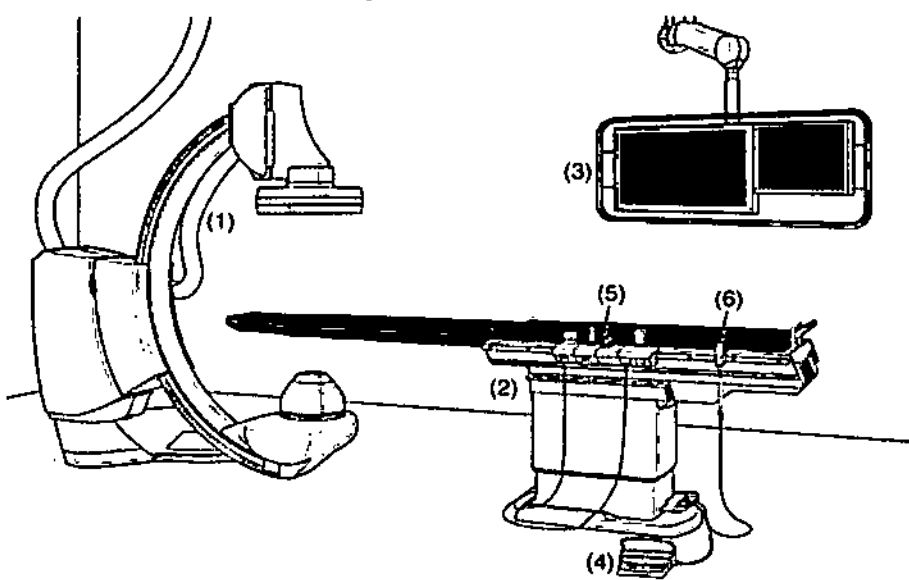

#### Ejemplo

 $(1)$  Soporte de suelo con arco en C, emisor de rayos X y FD

(2) Mesa de paciente

(3) Suspensión de techo para monitores (DeS) con 30" Display. opcionalmente con monitor LCD adicional

(4) Interruptor de pedal para disparo de la radiación

(5) Consola de mando para controlar el soporte, la mesa de paciente y el sistema de formación de imagen

(6) Interruptor manual

3.4.2 Soporte de suelo

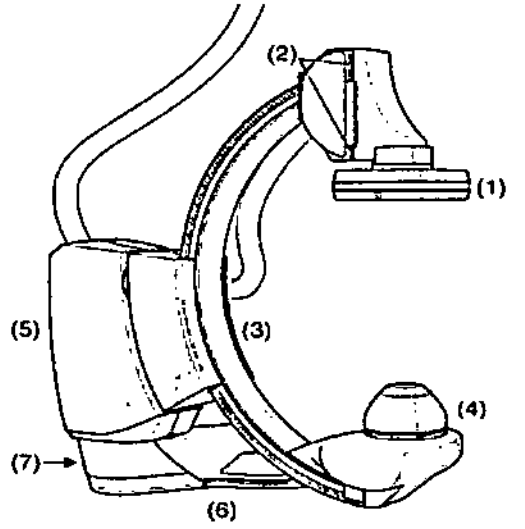

- (1) Deteclor plano (FD)
- (2) Carro del FD
- (3) Arco en C
- (4) Emisor de rayos X con colimador primario
- (5) Columna del soporte

César Alberto Diaz DNY 12.290.162<br>Apogerado Legaj SIEMENS 8.A.

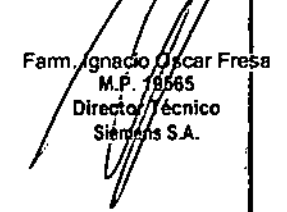

### i<sup>202</sup>

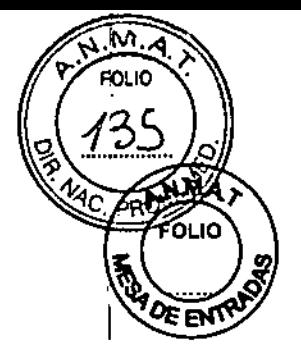

#### (6) Base giratoria

(7) Pulsador de desbloqueo

El soporte de suelo está instalado en una base giratoria. El soporte de suelo se puede desplazar en la base giratoria entre las posiciones de trabajo y de transferencia del paciente. l

El soporte de suelo puede llevarse hasta diferentes posiciones con respecto al paciente. Es posible realizar proyecciones oblicuas mediante movimientos giratorios y orbitales (angulaciones) del arco en C.

El emisor de rayos X con colimador primario y el detector plano (FO) están acoplados al arco en C. El FD va montado en un dispositivo de elevación para poder variar la DFI.

#### Mesa de paciente

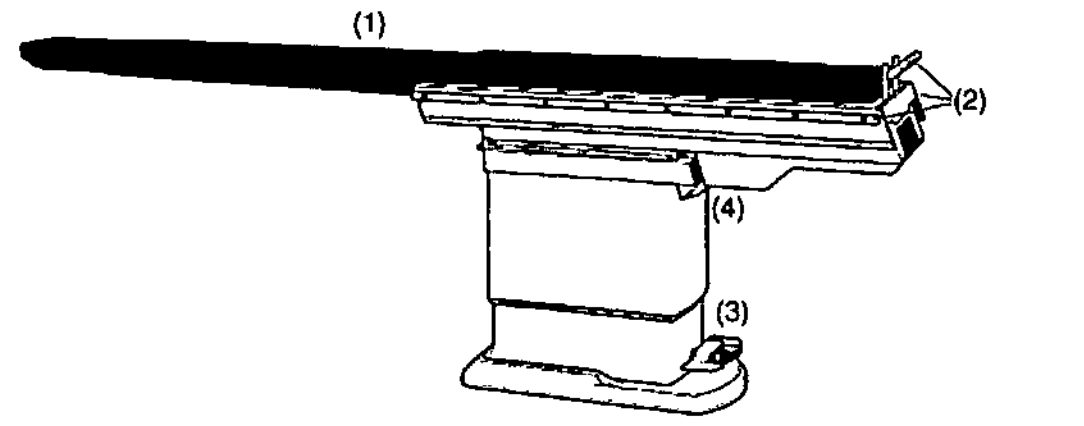

(1) Tablero con colchoneta

(2) Rieles portaaccesorios para módulos de mando y otros accesorios

(3) Pedal para desbloquear el giro de la mesa

Conector para el interruptor de pedal

(4) Equipotencialidad: Conectores para igualación equipotencial El sistema Artis one está equipado con una mesa de paciente montada en el suelo.

La altura de la mesa y las posiciones longitudinal y transversal del tablero pueden ajustarse de forma continua. La mesa de paciente también puede girarse.

Los rieles para los módulos de mando y otros accesorios están instalados en la mesa. Los dispositivos con igualación equipotencial pueden conectarse a la mesa (4).

#### Consolas de mando

Existen cuatro tipos básicos de módulos de mando.

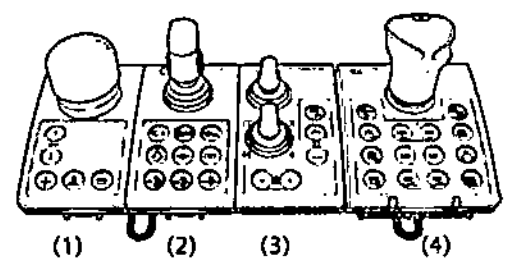

Consola de mando (ejemplo)

(1) Mesa (Módulo de mando de la mesa TCM)

(2) Soporte/arco en C (Módulo de mando del soporte SCM)

(3) Colimación y filtros (módulo de mando del colimador CCM)

(4) Sistema de formación de imagen (mando In situ (TSC))

César A⁄lbert&  $DN1/2.290.162$ Apoderado Legal SIEMENSS.

Farm. Knacio (Kacar Fresa<br>M.P. 19565<br>Directory tecnico ie S.A.

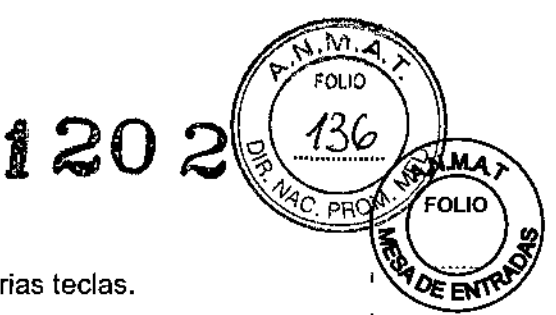

Los módulos de mando están equipados con un joystick y varias teclas.

#### Botón de PARO de emergencia

Existe un botón de PARO de emergencia en el frontal de cada mesa o módulo de mando del soporte/arco en C. .

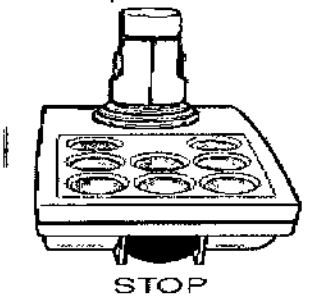

Ejemplo I Con este botón se paran los desplazamientos del equipo y se desconecta la radiación en caso de emergencia. (La radiación puede volver a conectarse tras una breve interrupción.)

#### Módulo de mando de la mesa: TCM  $\mathbf{r}$

Los módulos de mando de la mesa se identifican con el icono de la mesa de paciente.

#### Botón de encuadre de la mesa

Con el botón de encuadre de la mesa se puede ajustar la posición del tablero. El Servicio Técnico de Siemens puede configurar el desplazamiento del tablero de dos formas:

 $\square$  Retención continua: los frenos solo se sueltan si se pulsa el botón de encuadre. Mientras se pulsa el botón de encuadre de la mesa, se puede mover el tablero empujando el botón en cualquier dirección.

 $\frac{1}{4}$  $\Box$  Función de conmutación: los frenos se sueltan y vuelven a aplicarse.

Una pulsación breve del botón de encuadre de la mesa suelta los frenos del tablero. Se puede mover el tablero empujando el botón en cualquier dirección. 1

Otra pulsación breve del botón de encuadre de la mesa bloquea los frenos del tablero.

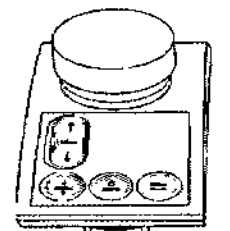

Botón del tablero flotante Teclas en el módulo de mando de la mesa

Los otros desplazamientos que se indican a continuación, se pueden controlar mediante las teclas situadas en el módulo de mando de la mesa:

Díanz Alber César DN/ 12.290.162<br>Apoderado Legal SIEMENS S.A.

Farm. Ionado Alscar Fresa<br>M.P. 19565<br>Director/Fécnico is S.A.

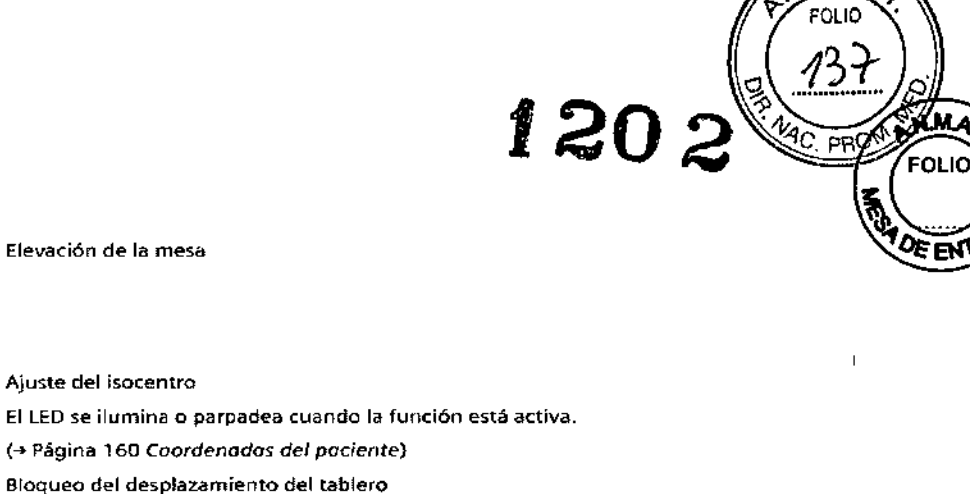

El LEOse Ilumina cuando la función está activa.

Bloqueo del desplazamiento lateral del tablero

El LEO*se* Ilumina cuando la función está activa.

Módulo de mando del soporte/arco en C; SCM

Los módulos de mando del soporte/arco en C están marcados con un ە Ğ icono de arco en C.

Joystick multifundón del soporte/brazo en C

 $\overline{\phantom{a}}$ 

Ť.

j

Ť

 $\frac{1}{1}$ 

Eljoystick multifunción permite ajustar la posición del soporte y arco en C accionando el joystick en la dirección correspondiente. La direcciÓn de desplazamiento depende de la orientación de la consola.

(→ Página 113 Tecla de orientación)

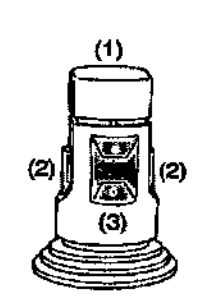

#### Joystick multifunción del soporte/arco en C (vista desde detrás)

- (1) Interruptor de "hombre muerto" para realizar desplazamientos
- (2) Botones en cada lado con la misma función: cambio de angulación del arco en C a giro  $\mathbf{I}$ del soporte o desplazamiento longitudinal del arco en C

(3) Interruptor de balancín en la parte posterior: para elevar y bajar el FD (ajuste de la DFI)

#### Teclas en el módulo de mando del soporte/arco en C

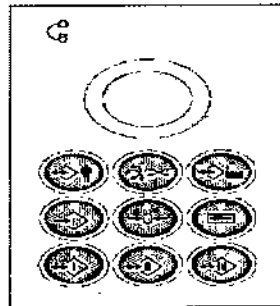

Díaz Césa×

ignacio oscar F<br>M.P. 19565<br>Director Técnico Øscar Fresa Famy iens S.A.

N.

**1202**

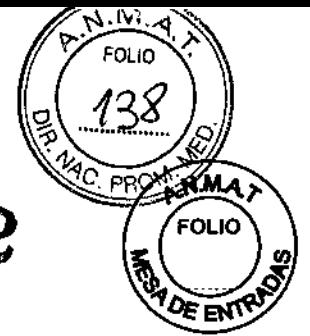

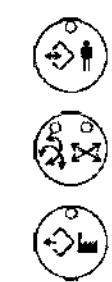

@

 $\frac{1}{\sqrt{2}}$ 

 $\left(\begin{array}{c}\n\downarrow \\
\downarrow \\
\downarrow \\
\downarrow\n\end{array}\right)$ 

 $\overset{\circ}{\mathbb{G}}$   $\overset{\circ}{\mathbb{G}}$   $\overset{\circ}{\mathbb{G}}$   $\overset{\circ}{\mathbb{G}}$ 

ł

#### Seleccione Posiciones anatómicas

El LEO se ilumina cuando la función está activa.

Seleccionar anguladones o desplazamientos lineales

El LEDencendido indica la función activa.

Seleccionar Posiciones **del** sistema

El LED se ilumina cuando la función está activa.

Almacenar posición

El LED se ilumina cuando la función está activa.

Fijar paro en posición cero

El LEOse ilumina cuando la función está activa.

Seleccionar la orientación

(-Jo Página 113 *Teda de orientación)*

Seleccionar posiciones directas I, II, III

El LEO se ilumina cuando la función está activa.

#### Teda de orientación

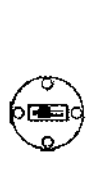

La tecla de orientación hace que tos movimientos se realicen en la misma dirección en que se acciona el joystick de la consola correspondiente.

Puede modificar la orientación de la consola de mando pulsando la teda más de 3 s.

EILED encendido indica la posición activa.

Asignación de los LEOencendidos a la posición actual de la consola de mando con respecto a la mesa de paciente:

Consola de mando a la derecha del tablero (posición predeterminada)

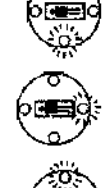

Consola de mando en el extremo caudal del tablero

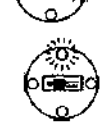

Consola de mando a la izquierda del tablero

erto Díaz Césa 90.162 egal poderado SIEMENS S

Farm. Ignacio Oscar Fresa<br>M.P. 19565<br>Director Tacnico<br>Siement S.A.

I

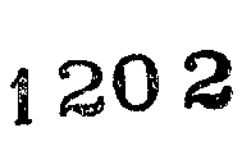

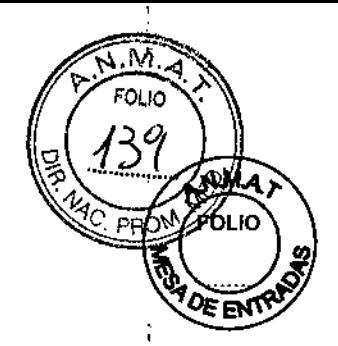

#### 3.4.5 Interruptor manual

El interruptor manual tiene dos elementos de manejo:

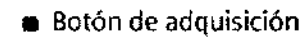

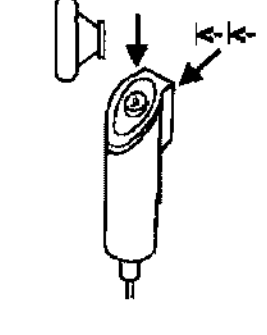

### ID.

Con el botón de adquisici6n. se efectúan series de adquisición y adquisiciones únicas según lo seleccionado previamente en el programa de adquisición .

• Botón multifuncional

I<-k-

### 3.4.6 Interruptor de pedal

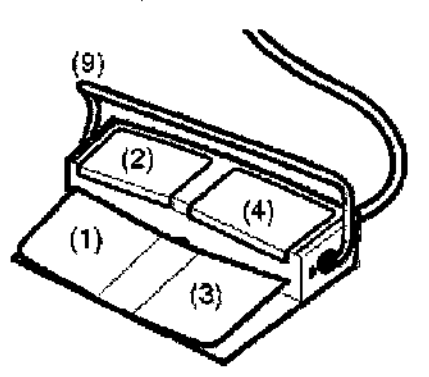

Los pedales pueden ser configurados por el Servicio Técnico de Siemens. Las funciones asignadas normalmente son las siguientes:

 $César$  Alberto Draz  $\frac{\text{sar}}{\text{DN}}$  12.290.162 Apderado Legal SIEMENS S.A.

Farm. Ignacio Oscar Fresa<br>M.P/19666<br>Director/fectico<br>Siemphy's Af

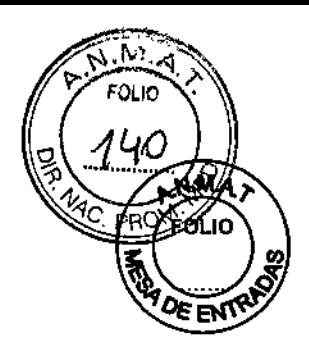

 $\mathbf{I}$ 

#### Cable con conector

El cable del interruptor de pedal tiene un conector.

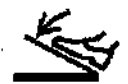

Este icono identifica el conector correcto del interruptor de pedal en la columna de la mesa.

#### 3.4.7 Suspensión de techo para monitores (DCS)

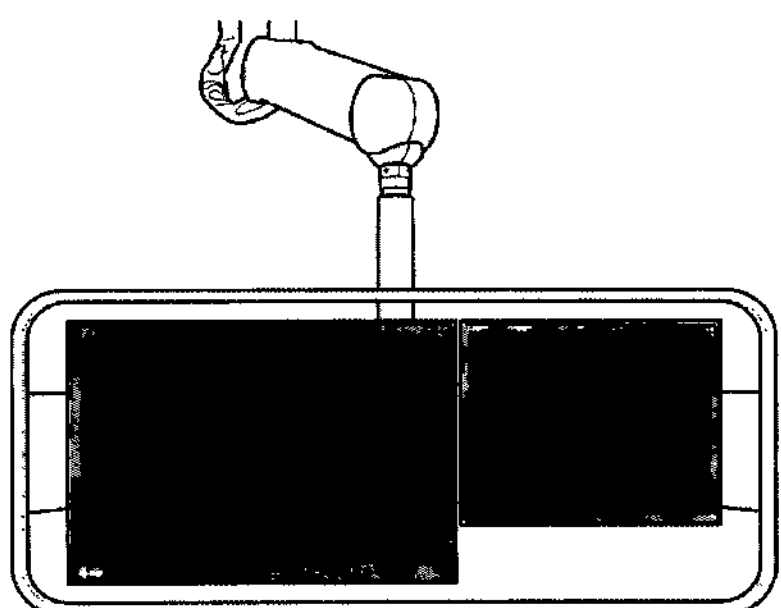

La empuñadura del DeS permite desplazarlo, girarlo y ajustar su altura.

El brazo articulado del DeS tiene un indicador luminoso encima del monitor,

#### Indicador luminoso

El indicador luminoso informa del estado del sistema:

- Desconectado: el sistema está desconectado. o los rayos Xno son posibles debido a algún fallo.
- Naranja (o parpadeando, en fundón de la configuración): los rayos X están conectados .
- **\*** Verde: El sistema está CONECTADO y listo para los rayos X.

az 'o. D César 12.290.162 D١ eg. bderado  $A<sub>0</sub>$ 

Farm. Ignacio Oscar Fresa<br>M.P. 19765<br>Director Tecnico ŚΑ.

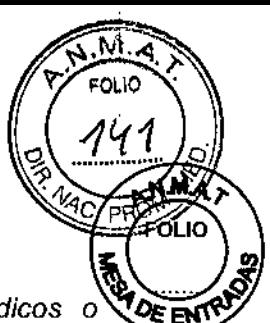

**M.P. 19565**<br>Diffector Tricnico Siem'e S.A.

3.3. Cuando *un producto médico deba instalarse con otros productos médicos* o $\sqrt{2\epsilon_{\text{EM}}}$ *conectarse* a *los* mismos *para funcionar con arreglo* a *su finalidad prevista, debe ser provista de información suficiente sobre sus características para identificar los productos médicos que deberán utilizarse* a *fin de tener una combinación segura.*

#### Protección contra la radiación

El equipo de rayos X Artis one con protección contra la radiación cumple la norma lEC 60601-1-3.

Modo de funcionamiento: continuo

Nota según lEC 60601-2-43: Si el operador utiliza el modo de radiografía (adquisición) incorrectamente a propósito para la formación de imagen en tiempo real, el retardo de la visualización de imagen puede se mayor que en el modo de radioscopia (escopia).

#### Control y reducción de la dosis

El paquete CARE ( $\Box$  Página 67 *Reducción de la radiación con CARE*) ayuda a reducir notablemente la dosis de radiación a que se exponen el paciente y el examinador. Tenga en cuenta lo siguiente:

#### Protección del paciente contra la radiación

1 Conecte la escopia el menor tiempo posible: use la función L1H.

2 Use la escopia de dosis reducida con (LJPágina 68 *CAREvision)*

3 Realice la colimación sin radiación en la imagen L1H; también puede ajustar los diafragmas de filtro en la imagen LIH sin radiación: (C Página 69 *CAREprofile*)

4 Posicione al paciente sin radiación en la imagen LIH: (E Página 69 *CAREposition*)

5 Preste atención al indicador de dosis: (D Página 69 *CAREwatch*), (L Página 71 *CAREmonitor)*

6 Siempre que sea posible, asegure la máxima protección del paciente durante la escopia y las adquisiciones en la zona de sus órganos reproductores (use protectores gonadales plomados y cubiertas de goma plomada).

7 Mantenga el campo de radiación lo más pequeño posible sin reducir el campo de medición activo.

S Si es posible, retire todas las partes radioopacas del campo de escopia o de exploración.

9 Ajuste la mayor distancia entre el tubo de rayos X y la piel que sea razonable para cada examen.

#### Protección del médico examinador contra la radiación

1 Si es posible, efectúe la serie de adquisición tras la protección contra la radiación o en la sala de control.

2 Su permanencia en la zona de exploración debe ser lo más breve posible.

3 Durante los exámenes, utilice prendas de protección en la zona de exploración.

4 Mantenga la máxima distancia de seguridad posible respecto a la fuente de radiación.

5 El usuario debe comprobar la dosis recibida, por ejemplo, llevando un dosímetro personal.

6 Si es posible, utilice protectores mecánicos (protección para la parte superior e inferior del cuerpo). Estos dispositivos contribuyen en gran medida a su protección personal contra la radiación.

#### Desconexión de emergencia

En caso de un problema durante el examen, p. ej., un fallo, la radiación puede interrumpirse con el botón de PARO de emergencia.

Si la radiación no puede interrumpirse soltando el interruptor de pedal de conexión de la radiación o el botón del interruptor manual:

• Pulse el botón de PARO de emergencia más próximo.  $\frac{1}{4}$  resemble ram. Ignecia os Fresa

sar Alb**erto** า∖บ 12∕.290.1ํ62 Apod**¢rado Legal** SIEMENS S.A

### j 203

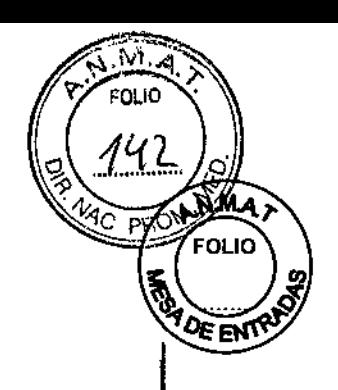

(1J Página 55 *Botones rojos de PARO de emergencia)*

#### Reducción de la radiación con CARE

El paquete CARE (Combined Applications to Reduce Exposure, Combinación de Aplicaciones para Reducir la Exposición) cuenta con funciones para reducir la dosis. El sistema cuenta con un juego completo de funciones CARE, formado por:

O CAREmatic - Control automático de la exposición (O Página 68 *CAREmatic)*

O CAREvision - Escopia pulsada ampliada (O Página 68 *CAREvision)*

□ CAREfilter- Selección automática del filtro de cobre (□ Página 68 *CAREfilter*)

O CAREprofile - Colimación sin radiación (O Página 69 *CAREprofife)*

O CAREposition - Posicionamiento sin radiación (e Página 69 *CAREposifion)*

O CAREwatch - Visualización del producto dosis-superficie (IJ Página 69 *CAREwatch)*

□ CAREmonitor - Visualización de la dosis-piel incidente en la zona de la piel del paciente irradiada actualmente (O Página 71 *CAREmonitor)*

□ CAREguard - Alerta de dosis (□ Página 73 *CAREguard*)

 $\Box$  CAREreport - Información de dosis detallada para los informes ( $\Box$  Página 73 *CAREreport)*

#### **CAREmatic**

La función CAREmatic ofrece un control totalmente automático de la exposición.

 $\Box$  Durante la conexión de los rayos X, es decir, durante la escopia y la adquisición, se determina el equivalente en agua para permitir una formación de imagen óptima en la siguiente conexión de los rayos X.

 $\Box$  Los valores de kV, mA, anchura de pulso y filtro de cobre se preajustan para la adquisición.

#### , CAREvision

Con CAREvision tiene a su disposición una selección de modos de escopia con diferentes frecuencias de pulso, con los que puede reducir considerablemente la dosis para el paciente.

#### **CAREfilter**

La función CAREfilter comprende diversos filtros de cobre. Filtran los componentes de baja energía del espectro de rayos X que no son necesarios para crear la imagen.

Esto provoca un endurecimiento del haz, lo que no solo reduce la dosis piel del paciente, sino también la radiación dispersa que recibe el usuario.

El control automático de la tasa de dosis calcula el equivalente de agua del paciente a partir de los valores actuales de kV/mA y la duración de los pulsos. El filtro de cobre adicional se introduce o extrae automáticamente de la trayectoria del haz en función de dicho valor durante la adquisición, si la calidad de imagen deja de ser aceptable debido a una densidad muy elevada del paciente.

La función CAREfilter es automática y no puede manejarse manualmente.

#### **CAREprofile**

César Alberto Diaz DNI 12.290.162 Apoderado Legal SIEMENS S.A.

Farm. Janacio Ostar Fresa<br>M.P. 19586<br>Director/Termico<br>Siements.A.

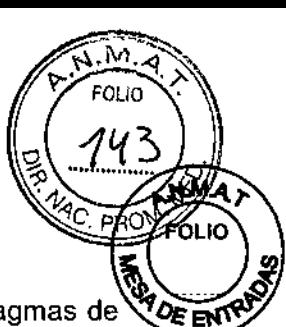

Con la función CAREprofile, las posiciones del colimador multiplano y los diafragmas de<sup>46</sup>OE<sub>EN</sub> filtro se muestran gráficamente en la última imagen de escopia o de adquisición. Puede cambiar la colimación sin necesidad de volver a conectar la radiación. (1 Página 195 *Colimación* sin *radiación: CAREprofile)*

#### **CAREposition**

La función CAREposition permite cambiar de posición al paciente con ayuda de la última imagen de escopia (L1H) sin necesidad de escopia adicional. (1.: Página 259 *Posicionamiento del paciente sin radiación - CAREposition)*

#### **CAREwatch**

Mediante una cámara dosimétrica, obligatoria en determinados países, el producto dosissuperficie y el kerma en aire en el punto intervencionista se muestran en la pantalla de la sala de examen y en el monitor de la consola de la sala de mando.

Indicación de la dosis en la sala de examen

Indicación de la dosis en la tarjeta de tareas Examen en la sala de mando

Ţ

(1) Barra de radiación de CAREmonitor( Página 71 *CAREmonítor)*

(2) Contador de escopia: Se registra y muestra el tiempo transcurrido de escopia ininterrumpida. ( Página 255 *Temporizador de escopia)*

Exposición total a la radiación:

 $\square$  Durante la escopia/adquisición:

 $\Box$  Sin radiación:

(3) el valor actual de la tasa de kerma en aire en el punto intervencionista en mGy/min (tasa de dosis del paciente)

- El producto dosis-superficie acumulado (DAP), en  $\mu$ Gy m<sup>2</sup>

(4) El valor acumulado de kerma en aire en el punto intervencionista en mGy

- El valor acumulado de kerma en aire en el punto intervencionista en mGy

La cámara dosimétrica debe calibrarse periódicamente. Esto se realiza de acuerdo con un contrato de mantenimiento. Si no dispone usted de contrato de mantenimiento, la cámara dosimétrica puede ser calibrada por el Servicio Técnico de Siemens o por el fabricante. Si el kerma en aire en el punto intervencionista acumulado excede un determinado valor límite, se pueden producir lesiones del paciente por radiación. (<sup>r</sup> Página 92 *Efectos secundarios conocidos)*

Esta información permite al médico examinador evitar las lesiones causadas por la radiación, p. ej. cambiando la angulación.

#### Punto intervencionista para mediciones de dosis

El kerma en aire en el punto intervencionista y la tasa de kerma en aire en el punto intervencionista se calculan en relación al punto intervencionista de incidencia en el paciente durante la escopia y la adquisición. El punto de intervencionista de incidencia en el paciente se define a 15 cm del isocentro, en la dirección del foco.

El punto intervencionista para mediciones equivale a una distancia de 60 cm desde el foco del tubo de rayos X.

Alber

César DNI 12.290.1 Apoderado Legal SIEMENS S.A.

∕ar Fresa  $\Omega$ Farm. Ignáció **M.P/19695** ector Acnico «sа

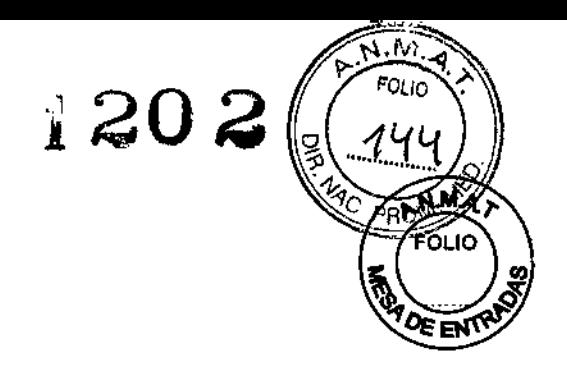

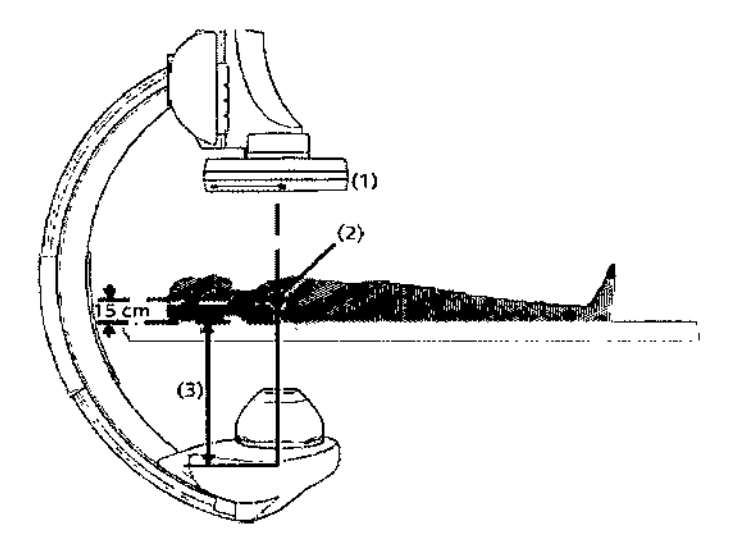

#### Figura esquemática: El foco se marca con un punto rojo.

(1) FD

(2) Isocentro

(3) Distancia foco-punto intervencionista

#### **CAREmonitor**

La función CAREmonitor muestra la dosis.piel incidente acumulada en la zona de la piel del paciente irradiada actualmente. Proporciona una indicación específica de kerma en aire mediante un modelo interno basado en el peso y altura del paciente, así como en el cuadrado de piel irradiado.

CAREmonitor solo es posible si la altura y el peso del paciente se introducen durante el registro del paciente.

El sistema calcula un modelo de paciente posicionado a 10 cm del extremo craneal de la mesa de paciente. El sistema tiene en cuenta la altura y el peso del paciente.

Para cálculos posteriores, la superficie cutánea del modelo de paciente se divide en pequeños cuadrados. Se calculará la dosis-piel incidente aplicada a cada cuadrado de piel situado en el campo de radiación para cada proyección del arco en C y para cada configuración de la mesa y de la colimación.

La barra de CAREmonitor muestra la dosis de radiación creciente del cuadrado de piel en el campo de radiación que tenga la mayor dosispiel incidente durante todo el examen. El valor máximo médicamente aceptable de la dosis-piel incidente en un cuadrado de piel puede configurarse según las disposiciones locales. El valor predeterminado es 1 Gy.

Si se alcanza el valor máximo, la intensidad de la barra cambia y se añade un signo ">" al valor configurado, p. ej., > 2,0 Gy.

En este caso, si es posible, cambie la angulación del arco en C para evitar efectos adversos en la piel.

La barra de radiación de CAREmonitor muestra la dosis máxima aplicada a un cuadrado de piel en el campo de radiación actual.

Si la angulación cambia solo un poco, un cuadrado de piel próximo al borde del campo radiación anterior aún podría estar en la nueva proyección.

Este cuadrado de piel asumiría el mayor valor de todos los cuadrados de piel del campo.

Césa Díaz

∫nacio Øs¢ar Fresa

S.A.

M.P. 19565 T≸cnico

Director

Farm. I

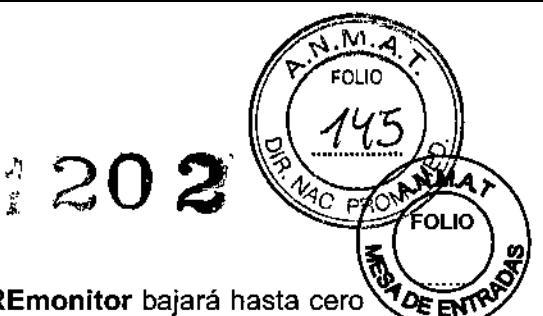

I

Farm. Igdacio/Offar Fresa<br>M.P. 19995<br>Director Tecnico

Si la angulación cambia mucho, la barra de radiación de **CAREmonitor** bajará hasta cero si la nueva proyección incluye solo cuadrados de piel que no hayan recibido radiación en este examen.

Interpretación equivocada del indicador de CAREmonitor

Se aplica una dosis de radiación mayor que la médicamente aceptable

• El usuario es responsable de que la dosis máxima preestablecida sea la más baja posible según las circunstancias .

• El valor visualizado de kerma en aire solo es una guia. Está basado en los valores de kerma en aire máximo en el punto intervencionista y en el peso y altura del paciente .

• Tras cada registro de un paciente, el valor acumulado se configura a cero. Un examen repetido del mismo paciente no muestra los valores de dosis anteriores del paciente.

#### CAREguard

Se ofrece una alerta de dosis con tres umbrales de kerma en aire en el punto intervencionista, que pueden configurarse por separado. Si el valor acumulado de kerma en aire en el punto intervencionista excede los umbrales primero, segundo y tercero, sonará una señal y se mostrará un cuadro de mensaje en el monitor de la consola y en la sala de examen.

El Servicio Técnico de Siemens puede configurar los valores umbral.

CAREreport<br>CAREreport<br>En el Protocolo de examen o en el SR del Protocolo de examen se ofrece información detallada de la dosis (p. ej., con fines estadísticos). (" Página 378 *Protocolo de examen) .* Aplicación para intervenciones

" Usabilidad limitada en el quirófano;

La mesa de paciente Artis one no está considerada una mesa de quirófano, porque la mesa de paciente no cumple con IPx4.

#### Protección contra la radiación (intervenciones)

Encontrará información detallada sobre la protección contra la radiación para pacientes y <sup>1</sup> médicos examinadores en (" Página 65 *Protección contra la radiación).*

#### Dosis piel altas

El sistema está previsto para procedimientos que utilizan, con un uso adecuado del sistema, altas dosis piel (efectos deterministas), debidas principalmente a 105 tiempos de exploración prolongados, que presentan un peligro de lesiones por radiación.

#### **Accesorios**

Para consultar las instrucciones de uso de los accesorios de protección contra la radiación, ver (" Página 765 Accesorios *de blindaje contra la radiación)*

#### Contactos de puerta

Recomendaciones: En el caso de aplicaciones intervencionistas no debe ser posible interrumpir un proceso en curso mediante los contactos de puerta ni mediante otras medidas.

Solución: Instale los contactos de puerta (o haga que los instalen) de modo que sea posible desactivar dicha interrupción.

#### Programas para intervenciones

A este respecto, póngase en contacto con el ingeniero de mantenimiento de Siemens. Programas de examen (intervenciones)

La dosis se determina en los programas de examen (programas.escopia/Roadmap y de adquisición).

César Albellh Diaz  $DN/12.290.162$ Apdderado Legal SIE<del>MENS</del> S.A.

Los programas de examen disponibles dependen del tipo de sistema y de la configuración.

El sistema se suministra con un determinado número de programas de examen preinstalados.

Para más información sobre los programas de exploración preinstalados, consulte a su especialista en aplicaciones.

Los programas de escopia/Roadmap siempre están disponibles en tres versiones diferentes, que normalmente difieren con respecto a su dosis.

*3.4. Todas las informaciones que permitan comprobar si el producto médico está bien instalado* y *pueda funcionar correctamente* y *con plena seguridad, asi como los datos relativos* a *la naturaleza* y *frecuencia de las operaciones de mantenimiento* y *calibrado que haya que efectuar para garantizar permanentemente el buen funcionamiento* y *la seguridad de los productos médicos*

Antes de iniciar un examen, acostúmbrese a:

O Conectar el sistema

 $\Box$  Realizar las comprobaciones de seguridad

 $\Box$  Preparar el soporte y la mesa realizando desplazamientos de la unidad

 $\Box$  Ajustar el formato de imagen y la colimación

O Insertar o extraer una rejilla

 $\Box$  Manejar el sistema de formación de imagen en la sala de exploración

#### **Conexiónldesconexión**

El sistema de adquisición y el sistema de imagen se conectan y desconectan juntos. **Conexión e inicio**

./ Asegúrese de que el interruptor principal de la instalación está conectado y el botón de DESCONEXIÓN de emergencia está inactivo.

• Accione el pulsador de conexión en la consola del sistema durante más de 0,5 s y suelte después el botón.

<sup>o</sup> El sistema realiza una prueba automática y arranca.

• Se muestra BYPASS o ESCOPIA DIRECTA.

En caso de urgencia, puede realizarse escopia (continua) en esta fase.

- La interfaz de usuario aparece en la sala de examen, pero aún no puede usarse.

· Las tarjetas de tareas aparecen en el monitor de la sala de mando pero aun no están activas.

- Los iconos en el monitor se activan.
- Los procesos no finalizados al desconectar por última vez el sistema (p. ej. envío de imágenes), se inician de nuevo.

Ahora están disponibles todas las funciones.

Puede registrar pacientes, realizar exámenes, postprocesar y documentar imágenes. **Conexión después de un corte de suministro eléctrico o DESCONEXION** Áе **emergencia**

1 Vuelva a conectar el sistema.

2 Tenga en cuenta los mensajes de error.

César fazD NJ egai Ao6derado L

EMENS S.A.

Farm. Ignado Officar Fresa Director Fécnico Sidme Ás S.A.

M

бно

1202

**AVE ENT** En caso de un fallo de la corriente, también deja de funcionar el sistema refrigerador del tubo de rayos X.

1202

.<br>FOLIO

Después de volver a conectar el sistema, tenga en cuenta la entalpía del tubo de rayos X.

#### Pruebas y comprobaciones

Antes del examen, debe comprobar como usuario que todos los dispositivos de seguridad funcionan y que el sistema está listo para funcionar.

 $\triangle$  Antes de cada examen, compruebe que todas las pantallas y pilotos de indicación funcionan correctamente. (" Página 142 *Comprobación del funcionamiento* y *de la seguridad)*

#### Desconexión

" Determinados componentes (detector) permanecen en espera (es decir, conectados) para mantener el detector a la temperatura de funcionamiento. Esto es importante para poder trabajar con el sistema inmediatamente después de reiniciarlo.

Si falla el hardware, p. ej. un error en el circuito de desconexión, puede utilizar el botón de DESCONEXiÓN de emergencia de la sala. (" Página 141 *Desconexión de emergencia)*

#### Cierre (seguridad no activada)

Si desea desconectar el sistema completamente, debe cerrar el sistema de imagen.

· En algunos casos, es necesario reiniciar el sistema o solo la aplicación. (· Página 816 *Reinicio)*

1 Termine el examen o postprocesamiento actuales.

2 Si es necesario, guarde los cambios realizados.

3 Seleccione Opciones > Finalizar sesión... en el menú principal. Se visualiza el cuadro de diálogo Finalizar sesión.

4 Haga clic en Apagar el sistema... Aparecerá otro cuadro de diálogo.

5 Haga clic en Sí.

Aparecerá otro cuadro de diálogo.

Se cierra el sistema operativo del PC.

El sistema se desconecta.

#### Desconexión o cierre con la seguridad activada

Si el paquete de seguridad syngo dispone de licencia y está activado, tiene varias posibilidades para finalizar su sesión y cerrar el sistema.

Para más información sobre el Security Package, consulte la documentación de syngo.

En algunos casos, es necesario reiniciar el sistema o solo la aplicación. (" Página 816 *Reinicio)*

◆ Acceda a Opciones > Finalizar sesión ... en el menú principal.

Se visualiza el cuadro de diálogo Finalizar sesión.

Desconexión de la alimentación eléctrica local

En casos excepcionales puede realizar la desconexión desde la alimentación eléctrica local.

Tenga en cuenta que:

Antes de la desconexión, espere 20 minutos para que el ánodo giratorio se enfríe y se detenga (solo para MEGALIX Cat). En caso de una urgencia o un fallo, puede desconectar antes el sistema, pero solo si lo vuelve a conectar inmediatamente. Si utiliza un detector plano, su temperatura se debe mantener a un nivel constante. S desconecta la alimentación de red, el sistema puede tardar cierto tiempo hasta alcańzar calidad de imagen optima tras la conexión.

César A  $\mathbf{o}$ DNI Apβderado Lega SIE<del>MENS S.A</del>

Farm./gnacid/Oscar Fresa<br>M:P/19565 Director Técnico Sigmens S.A.

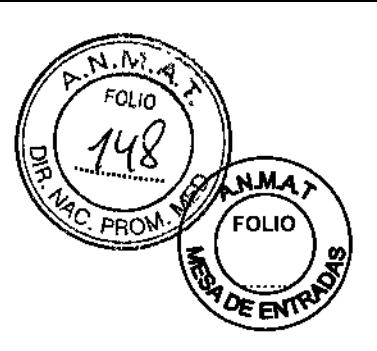

Antes de la desconexión:

+Oesconecte primero el sistema. (" Página 137 *Desconexión)*

" En caso necesario, debe desconectar por separado la alimentación de emergencia y el SAl del sistema de imagen, o el SAl de OF.

#### Desconexión de emergencia

El botón de DESCONEXiÓN de emergencia de la sala únicamente debe pulsarse en casos de emergencia grave, ya que con ello se desconectan también los componentes (detector plano).

Si se ha accionado el interruptor de emergencia de la sala durante un periodo más largo, el sistema puede tardar hasta 90 minutos en estar de nuevo operativo (en función de la temperatura ambiente en las salas de examen y mando).

#### Comprobación del funcionamiento y de la seguridad

Antes del examen, usted, como usuario debe comprobar que todos los dispositivos de seguridad funcionen y que el sistema esté listo para usarse.

Para poder realizar una comprobación de seguridad, debe estar familiarizado con el Manual del operador.

Debe realizar las comprobaciones de seguridad antes de posicionar al paciente.

Fallos

En caso de fallos que impidan el funcionamiento seguro:

1 Cierre el sistema

2 Notifiquelo al Servicio de Atención al Cliente de Siemens.

#### Antes de un examen

+Asegúrese de que:

" Todos los accesorios de posicionamiento necesarios (p. ej. apoyabrazos) estén fijados correctamente;

. El tablero de la mesa de paciente y el frontal del detector plano no presentan restos de medio de contraste ni suciedad;

• Todas las pantallas y pilotos de indicación funcionan.

#### Durante un examen

1 Inicie los movimientos del equipo solo después de asegurarse de que

- no suponen peligro alguno para el paciente o terceros
- se han retirado todos los objetos que puedan obstruir el movimiento del equipo.

2 Si es necesario, compruebe la inmovilización del paciente y asegúrese de que el paciente solo agarra las empuñaduras previstas.

3 Antes de conectar la radiación, asegúrese de que se han tomado las medidas de protección contra la radiación necesarias.

4 Observe los valores de kV y mA durante la escopia o adquisición.

#### Comprobaciones diarias

- Botón de PARO de emergencia
- Desplazamientos del sistema
- Sensores de colisión
- Radiación/indicadores de radiación

to Díaz de<u>r</u>adó Legal  $S$ IEMENS S.A.

Farm/Ignacio Ofca<br>M.P. 19665 ,<br>scar Fresa Director/Fécnico SiomAns S.A.

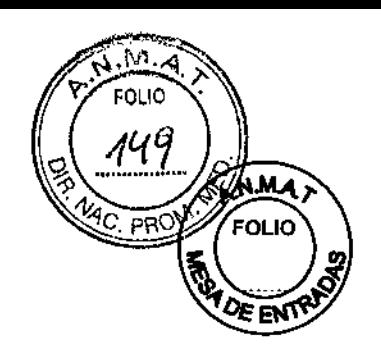

 $\frac{1}{2}$ 

#### **Comprobaciones semanales**

O Reiniciar sistema o cerrar y reiniciar (: Página 816 *Reinicio)*

#### **Comprobaciones mensuales**

O Control de la tasa de dosis (O Página 148 *Comprobación del control de la tasa de dosis)*

O Encuadre automático de formatos (IJ Página 149 *Comprobación del encuadre automático de formatos)*

O Prueba del freno (O Página 149 *Comprobación de los frenos)*

#### **Comprobación del control de la tasa de dosis**

1 Seleccione la **DFI** máxima.

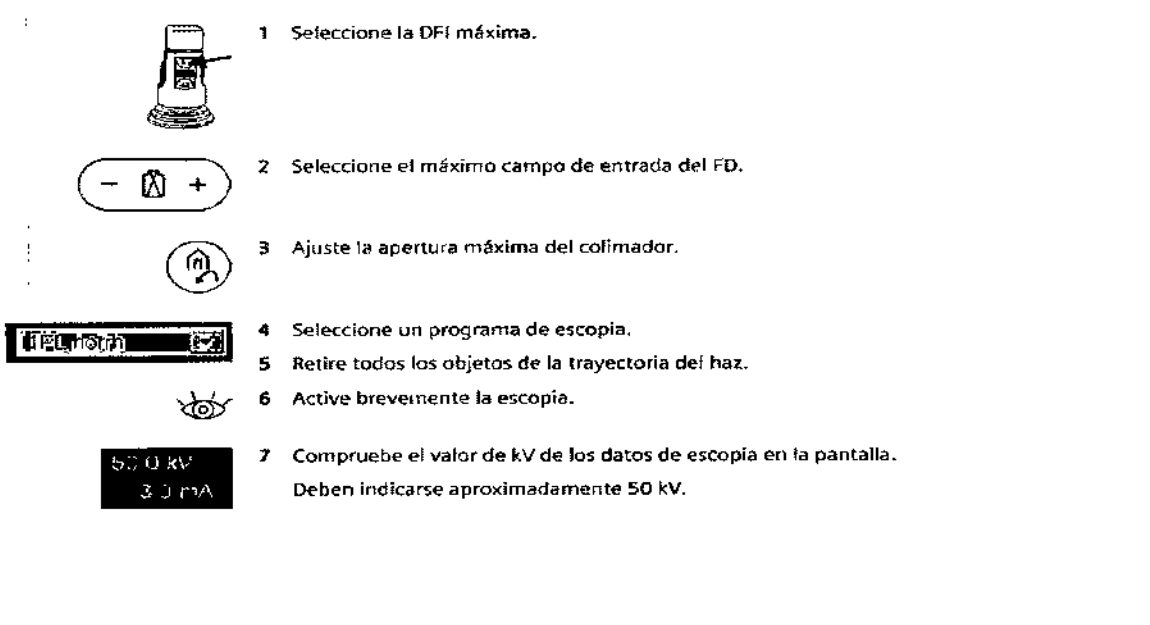

íаz César Alberto D DM 12.290.162 egal A∮oderado <u>t</u> <del>MENS</del> S.A.

Farm. Ignado Osgar Fresa r.<br>Ięcnico Director

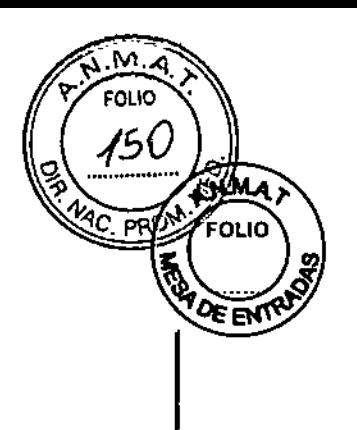

8 Coloque un delantal plomado (o una hoja de plomo de 0.5 mm) en la trayectoria del haz.

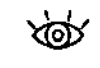

9 Active de nuevo brevemente la escopia.

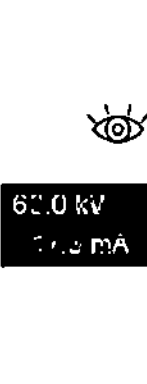

10 Compruebe el valor de kV de los datos de escopia en la pantalla.

Se debe mostrar un valor superior a 60 kV,

#### Comprobación del encuadre automático de formatos

1 Selecdone la máxima distancia entre la fuente y el FO.

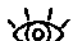

2 Active brevemente la escopia,

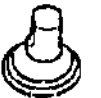

3 Diafragme hasta el campo de radiación visible:

Con el campo de radiación máximo, los bordes del colimador son visibles en la pantalla.

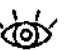

~

•<br>1  $\mathbf{i}$ 

--.

I

4 Efectúe la escopia y reduzca la distancia entre la fuente y el FO:

Debe conservarse el campo de radiación ajustado.

S Finalice la escopia.

Comprobación de los frenos

El sistema solicita regulannente una prueba de frenado a intervalos configurables.

Puede configurarse la primera vez que se solicita al usuario que realice la prueba de frenado (en combinación con el siguiente registro normal de paciente):

De 1 a 648 h (27 días), predeterminado: 600 h (25 días)

Consulte al Servido Técnico de Siemens sobre esta configuración.

Al cumplirse este plazo. se inida otro contador de 120 h (5 días).

Inspección de la función de frenado

Un fallo de los frenos puede provocar desplazamientos incontrolados, lesionando al paciente, al personal cHnico, <sup>o</sup> produciendo daños <sup>a</sup> la propiedad. l

◆ Realice la prueba de frenado a intervalos de tiempo fijos. (El intervalo puede<br>| configurarse).

La prueba de frenado debe realizarse en la posición de Reposo. La posición asegura que ni el paciente ni las piezas del sistema puedan dañarse si se produce un fallo de los /<br>frenos.<br>Prueba de frenode nos el Sontialo Técnico.

Prueba de frenado por el Servicio Técnico

Durante las comprobaciones regulares, el Servicio Técnico realiza la prueba de frenado.

Prueba de frenado por el usuario

Farm, Igdacio oficar Fresa<br>M.P. 19665 Director Técnico Siénters S.A.

j

César Alberto Dig'z DNI 12290.162 Apoderado Legal SIEMENS S.A.

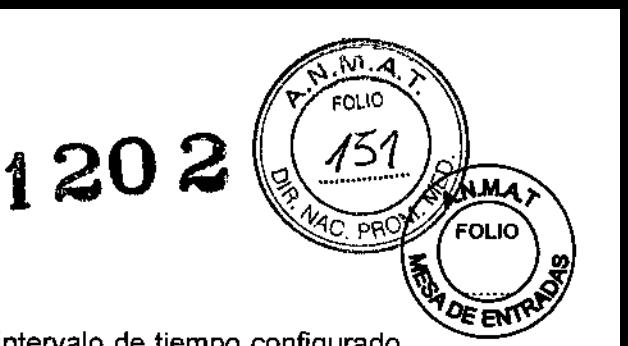

Realice regularmente la prueba de frenado. *POE* 

CSi no se ha realizado ninguna prueba de frenado en el intervalo de tiempo configurado, aparecerá el mensaje "Prueba del soporte necesaria antes de # días".

Una vez transcurrido ese tiempo, la velocidad del soporte se reducirá. Aparecerá el mensaje "Vel. soporte/mesa reducida, se necesita prueba del soporte".

1 Seleccione la posición Reposo.

2 Presione el joystick del soporte hacia abajo y acciónelo hacia adelante hasta alcanzar la posición de Reposo.

El sistema se desplaza a la posición de Reposo.

Aparecerá el mensaje "Prueba del soporte: active el desplazamiento del soporte # s". (# es un tiempo configurable entre 1  $\gamma$  10 s)

Presione el joystick del soporte hacia abajo y vuelva a accionarlo hacia delante.

Se inicia la prueba de frenado y se visualiza el mensaje "Prueba del soporte: en curso". El sistema realiza la prueba de frenado para cada eje (6 veces).

r; Una vez iniciada la prueba de frenado, se puede interrumpir la prueba del soporte en cualquier momento soltando el joystick del soporte.

Aparecerá el mensaje "Prueba del soporte: se anulará en # s".

Cuando transcurra el tiempo fijado, puede repetirse la prueba de frenado.

 $\square$  Si la prueba de frenado tiene éxito, se muestra el mensaje "Prueba del soporte: completada con éxito". Se permiten de nuevo los desplazamientos normales.

 $\Box$  Si la prueba de frenado no tiene éxito, se muestra el mensaje "Fallo prueba automática del soporte, SC". Se bloquean todos los desplazamientos del soporte. (Los desplazamientos de la mesa siguen siendo posibles.) En este caso, llame al Servicio Técnico de Siemens.

#### Mantenimiento anual

O Mantenimiento

Para garantizar la seguridad y buen funcionamiento del sistema, deben realizarse operaciones de mantenimiento cada 12 meses. Si no tiene un contrato de mantenimiento, póngase en contacto con el Servicio de Atención al Cliente de Siemens.

#### Pruebas legalmente exigidas

Todas las pruebas legalmente exigidas deben realizarse en los plazos prescritos. En Alemania: prueba de constancia, estipulada en §16 del RöV

#### Mantenimiento periódico

Para garantizar la seguridad del paciente, personal sanitario y otras personas, deben. realizarse pruebas periódicas para mantener la seguridad y el funcionamiento correcto' del producto.

Los intervalos de mantenimiento se especifican en el Plan de mantenimiento que figura en el Manual del propietario del sistema.

Si la normativa nacional exige inspecciones o tareas de mantenimiento más frecuentes, es esencial cumplir dicha normativa.

Todas las piezas del sistema cuyo desgaste pudiera suponer un peligro deb inspeccionarlas personal técnico debidamente capacitado y sustituirlas en caso necesarío. Los trabajos de mantenimiento pueden ser realizados por el Servicio Técnico de Siemens con la correspondiente facturación.

#### Contrato de servicio técnico

≴ar Albert∂ Díaz DNI 12.290/162 poderado Legal SIEMENS S.A.

io Øscar Fresa<br>19565 Farryl. Ignacid N.P. .<br>Técnico .<br>ins S.A.

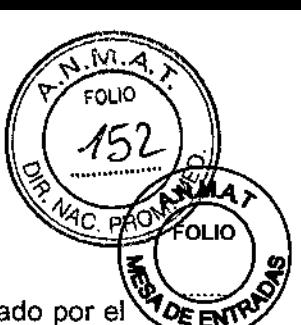

Las inspecciones periódicas deben formar parte del mantenimiento anual realizado por el $\sqrt{\nu_{\text{EM}}}$ Servicio Técnico de Siemens bajo las condiciones de un contrato de mantenimiento. Por tanto, se recomienda suscribir un contrato de mantenimiento.

También es posible un contrato de mantenimiento basado en el uso del sistema. Póngase en contacto con el representante de ventas local autorizado.

#### Componentes importantes para la seguridad sometidos a desgaste

Los elementos importantes para la seguridad sometidos a desgaste, así como las medidas que deben tomarse al respecto, se describen en el Plan de mantenimiento que figura en el Manual del propietario del sistema.

#### Mantenimiento del emisor de rayos X

El mantenimiento del emisor de rayos X incluye principalmente la limpieza del filtro de la bomba. Los dos tubos de plástico, en una longitud de hasta 40 m, y los conectores se deben comprobar en relación con la estanqueidad y determinadas áreas de las piezas móviles en relación con el desgaste. Si es necesario, sustituya los componentes defectuosos.

También se recomienda que los usuarios del sistema comprueben el nivel de agua del circuito refrigerador como mínimo cada tres meses.

#### Comprobación del nivel de agua del círcuito refrigerador

1 Abra la válvula de llenado del grupo refrigerador.

La superficie del agua por encima de las aletas de refrigeración debe ser claramente visible.

2 Rellénelo con agua (potable) si no dispone de refrigerante.

*3.5. La información útil para evitar* ciertos *riesgos relacionados con* /a *implantación del producto médico* N/A

*3.6. La información relativa* a *los riesgos de interferencia recíproca relacíonados con la presencía del producto médico en investigaciones* o *tratamíentos específicos*

#### Comprobaciones

Como la calidad de imagen puede deteriorarse a lo largo del tiempo debido al envejecimiento y desgaste natural del monitor y otros componentes, la calidad de imagen <sub>i</sub> debe comprobarse a intervalos regulares (en Alemania: una vez al mes) tras la instalación para asegurarse de que el sistema sigue siendo adecuado para el uso en . diagnósticos y planificación de tratamientos.

e El usuario debe asegurar la elección de personal cualificado y el cumplimiento de los I criterios de calidad de imagen descritos en las instrucciones de instalación y mantenimiento.

#### Imágenes de prueba

El sistema tiene almacenadas imágenes de prueba para calibrar el monitor y/o probar la. cámara láser.

Las imágenes de prueba se pueden cargar mediante Opciones > Cargar imágenes/de prueba en el menú principal.

Una vez cargadas las imágenes de prueba se encuentran en el Navegador de paciéntes en la carpeta denominada "Servicio Técnico, Paciente". Farm. Vinacio Oscar Fresa<br>M.P. 19565<br>Director Técnico

Oésa to Díaz -12 290. 162 .<br>boderado **(l**egal SIEMENS  $8\,$  A .

.<br>Sied

.<br>ms S.A.

## **Contacto** visual con el paciente **al el metodo de la contacto visual con el paciente**

El usuario del sistema de rayos X debe asegurarse de que exista contacto visual y acústico con el paciente, de forma que sea posible conocer el estado del paciente en todo momento.

#### **Iluminación de la sala**

Iluminación de la sala Según el estándar alemán DIN 68 68-57, la iluminación en salas en las que se realizan diagnósticos en dispositivos de reproducción de imágenes (monitores) debe cumplir los siguientes requisitos:

 $\Box$  La iluminación debe ser ajustable y antideslumbrante.

O **El** ajuste de la intensidad de la iluminación debe ser reproducible, p. ej. reductor de luz con escala.

 $\square$  En la posición de funcionamiento de los monitores no se deben producir reflexiones ni reflejos de ventanas, lámparas, vitrinas, etc.

#### **Mon itores/LeO**

Tenga en cuenta la siguiente información:

 $\Box$  El indicador de funcionamiento debe encenderse.

 $\Box$  No obstruya nunca las ranuras de ventilación de los monitores.

 $\Box$  Si el monitor no muestra ninguna imagen o muestra una imagen borrosa, o líneas verticales, u otros fenómenos indeseados, avise al Servicio Técnico de Siemens.

 $\Box$  Si no se aplica ninguna señal (el dispositivo conectado está desconectado), el monitor muestra "No **Signa!"** (Sin señal).

 $\Box$  La superficie de la pantalla puede dañarse si se aplican fuerzas mecánicas.

No aplique fuerzas mecánicas a la superficie de la pantalla.

Solo deben utilizarse cámaras láser aprobadas por Siemens. La aprobación por parte de Siemens se refiere a la imagen DICOM tipo XA. Siemens no acepta ninguna responsabilidad por diagnósticos realizados en base a imágenes procedentes de cámaras láser no aprobadas.

*3.7. Las instrucciones necesarias en caso de rotura del envase protector de la esterilidad* y si *corresponde la indicación de los métodos adecuados de reesterilización* N/A

3.8. Si *un producto médico está destinado* a *reutilizarse, los datos sobre los procedimientos apropiados para la reutilización, incluida la limpieza, desinfección, el acondicionamiento* y, *en* su *caso, el método de esterilización si el producto debe ser reesterilizado, así como cualquier limitación respecto al número posible de reutilizaciones.*

#### Limpieza y desinfección

Uso de líquidos, aerosoles o productos de limpieza agresivos. Riesgo de descarga eléctrica o daños al sistema

 $\bullet$  Utilice solamente las sustancias recomendadas para limpieza y desinfección.

César A Díaz DNI  $12.296.16$ Apo∉erado Lega SIEMENS S.

Farm /gnacio Bécar Fresa<br>M.P. 19665<br>Director Técnico en∰ns S.A.

Νı

• No permita que los líquidos de limpieza penetren por las aberturas del sistema, p. ej.,  $\sqrt{Q_{\text{F}}$ EN rejillas de ventilación, huecos entre las cubiertas.

 $1202$ 

*<u><sup>4</sup>C. PF<sup>6</sup></u>* 

• Tenga en cuenta las siguientes instrucciones para la limpieza y desinfección.

Los agentes nebulizados pueden penetrar en el interior del equipo.

Pueden dañar los componentes electrónicos o dar lugar a la formación de mezclas inflamables de aire/disolvente.

Pantallas LCD

D Las pantallas LeD son muy sensibles a daños mecánicos.

- Evite los arañazos, golpes, etc.

 $\square$  Las pantallas LCD son muy sensibles a los líquidos.

Un contacto prolongado con líquidos puede provocar decoloración o dejar residuos de calcio en la superficie.

¡Las gotas que se introduzcan entre el panel y el marco pueden provocar daños o el fallo total del panel!

Pueden utilizarse las siguientes clases de componentes activos con las pantallas LCD:

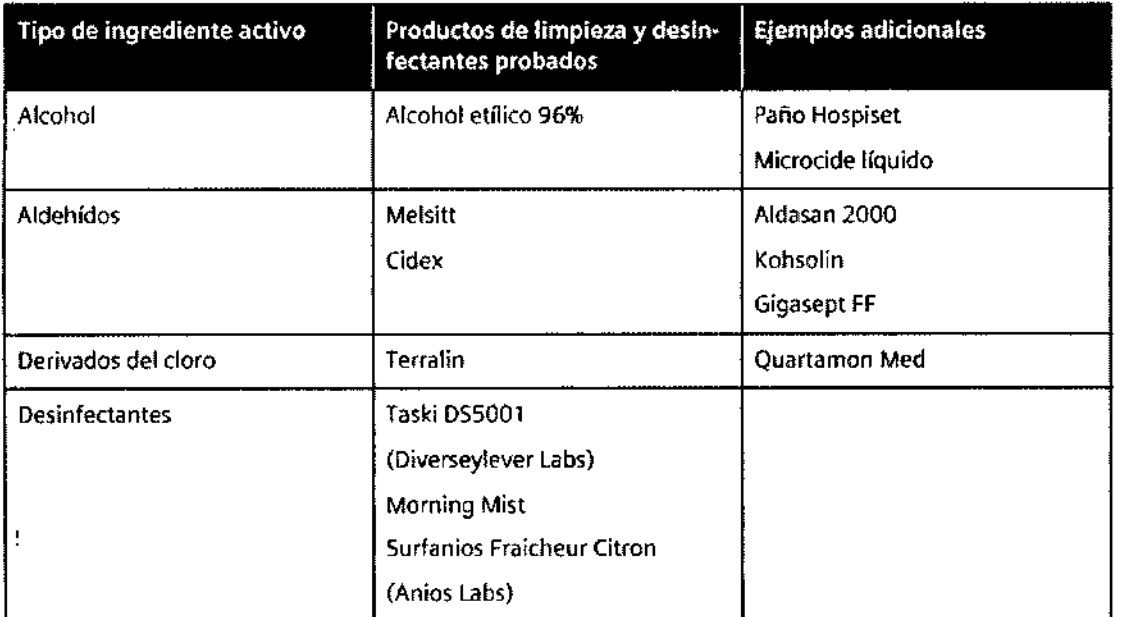

César Díaz D  $Ap4$ iderado EMENS

Farm. Ignacjó Ośc<br>M.g. 19566 <sup>/</sup>Fresa ico

∕ਞਜ਼

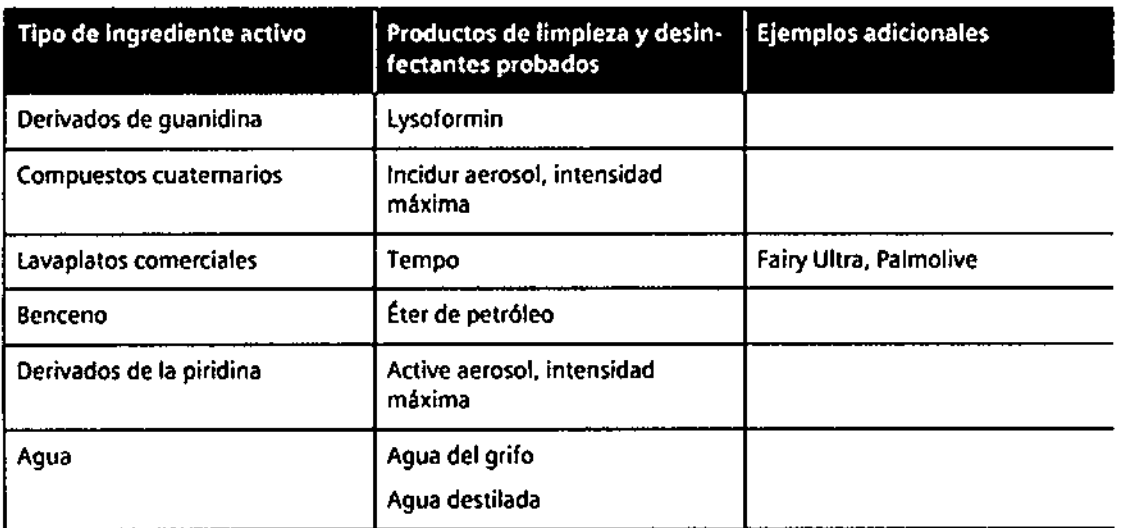

Otras partes del sistema

Para detenninadas piezas accesorias existen instrucciones específicas para la limpieza en los capitulas correspondientes.

CComo es sabido, ciertos componentes de los agentes desinfectantes son nocivos para la salud. Su concentración en el aire no debe superar el valor limite legalmente establecido. Siga siempre las instrucciones correspondientes del fabricante cuando utilice los desinfectantes.

Pueden utilizarse las siguientes clases de componentes activos:

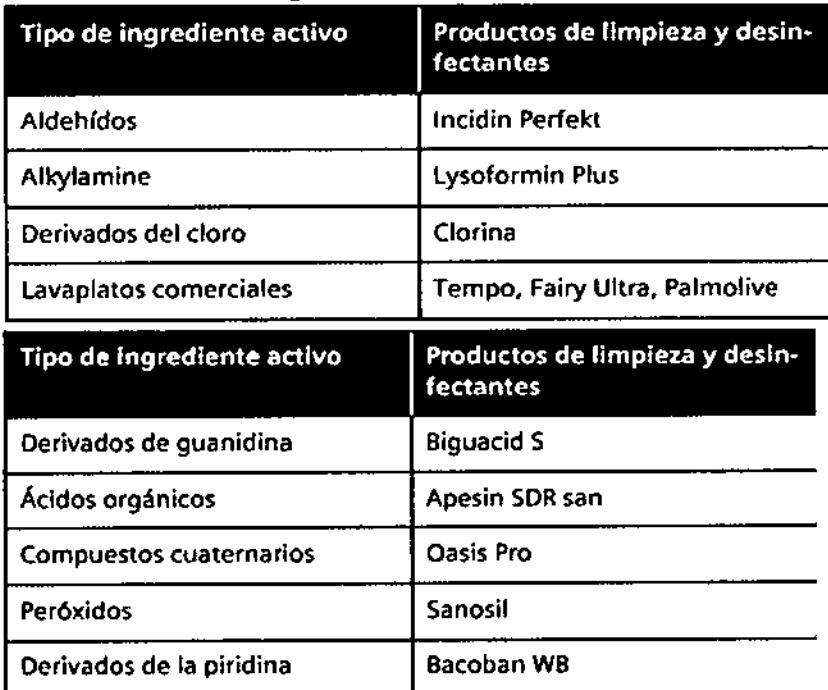

No utilice los siguientes productos:

O Todos los productos con base de alcohol

O Todos los productos que liberan cloro

César Alberto Díaz DNI 12.290.162 Apod<del>erado</del> Logal SIEMENS **S.A.** 

Farm. Vinacio Oscar Fresa<br>N.P. 19665<br>Director Técnico

### j202

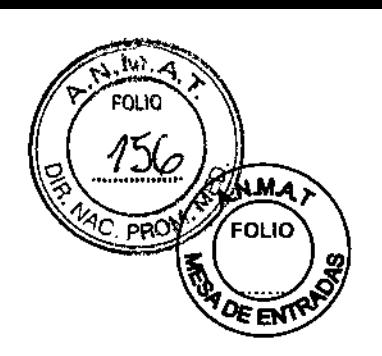

 $\mathbf{I}$ 

 $\Box$  Benceno/productos basados en fenol

O Productos: Banicide Advanced, Wavicide, Terralin, Cidex OPA

 $\Box$  Lea siempre las fichas técnicas de seguridad del fabricante, que ofrecen información detallada sobre la composición de los desinfectantes.

Limpieza y desinfección

 $\Box$  Utilice quantes para prevenir infecciones.

1 Antes de iniciar los trabajos de limpieza, desconecte el equipo de forma correcta.

2 Limpie todas las piezas contaminadas y todas las piezas que entren o que hayan entrado en contacto con el paciente.

3 Mantenga libres las ranuras de ventilación de todos los componentes.

El polvo que se deposita en las partes móviles puede afectar a los desplazamientos de la unidad.

4 Limpie con regularidad el polvo de los rieles y de las articulaciones, etc.

La capacidad adhesiva de las cintas Velcro se verá reducida si se ensucian.

5 Retire cualquier suciedad con un peine de plástico.

Instrucciones para todas las pantallas LCD

1 Si es posible, limpie inmediatamente las gotas de líquido.

2 Si se pulveriza directamente un producto limpiador sobre la superficie de la pantalla, asegúrese de limpiar con un paño de microfibra las gotas que resbalen hacia abajo antes de que lleguen al borde del panel.

3 Si el frontal del panel está sucio, Iímpielo con un paño de microfibra y, en caso necesario, con un producto de limpieza para cristales. Limpie las diferentes partes de la carcasa solo con un producto de limpieza para plásticos.

4 Si el frontal del panel está contaminado, límpielo con un paño de microfibra y, en caso necesario, con un producto limpiador.

5 Limpie los componentes de la carcasa solo con los productos recomendados.

Si se usan productos no indicados a continuación, la superficie del panel se dañará irremediablemente.

Instrucciones para el resto de componentes del sistema

Lo siguiente se aplica de forma general:

1 Utilice una solución tibia de detergente y un paño suave para eliminar la suciedad ligera.

2 Elimine la suciedad mayor en primer lugar con un paño empapado en alcohol y enjuague con agua sin aditivos.

3 Elimine las manchas de sangre con agua fría.

4 Elimine las manchas de medio de contraste con agua caliente.

S Tras la utilización de desinfectantes, enjuague siempre con agua sin aditivos.

Partes del sistema

Los siguientes componentes del sistema pueden entrar en contacto con fluidos corporales, medio de contraste, etc.:

lshar Eresa Farm, topacio M.P. 18765<br>rector/yécnico Sidméns S.A.

Cڎsar Albàrto Díaz DNI 12.290.162 Apoderadø Legal SIEMENTS S.A.

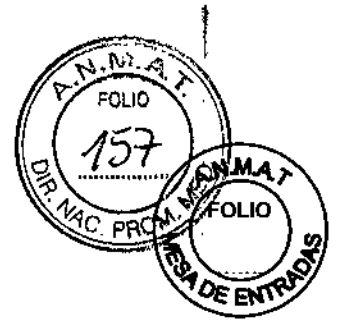

*I*

M/P. 19565<br>Director Vécnico ienÍe S,A:

<sup>t</sup> 202

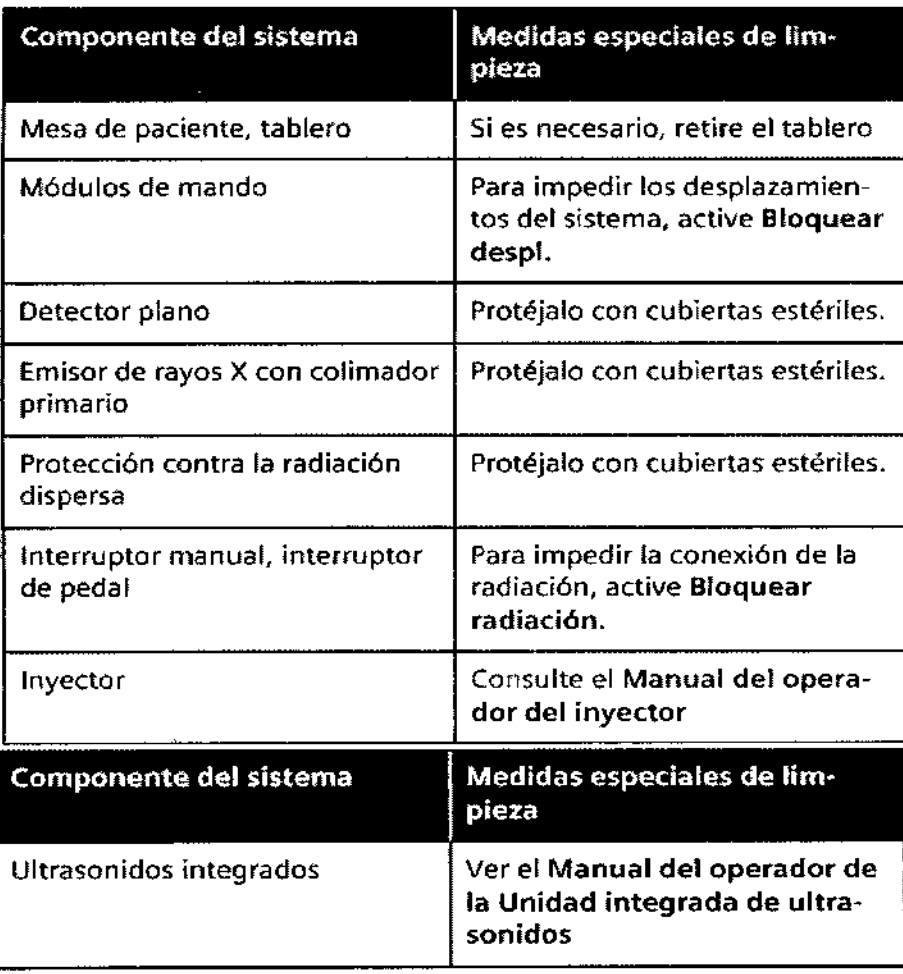

#### Limpieza

Encontrará instrucciones especiales para la limpieza de las diferentes superficies en (O Página 49 Limpieza y desinfección).

Esterilización

Observe las normas para la esterilización vigentes en su hospital.

*3,9. Información sobre cualquier tratamiento* o *procedimiento adicional que deba realizarse antes de utilizar el producto médico (por ejemplo, esterilización, montaje final, entre otros;*

Solo deben utilizar Artis one las personas que tengan los conocimientos especializados necesarios después de los oportunos cursos, p, ej., médicos, radiólogos, cardiólogos y médicos especialistas.

 $\square$  Población de pacientes: de neonatos a geriatría.

<sub>i</sub> □ Perfil del usuario: El uso del sistema descrito en este Manual del operador exige  ${}^{\sharp}$ habilidades y conocimientos médicos y técnicos específicos al menos en los siguientes, Farm. Ignaćio O*sd*ar Fresa

César Díaz DМ Apóderado Lega EMENS

I

campos: protección contra la radiación, procedimientos de seguridad y seguridad del paciente.

*iZO*

.<br>N.M.A FOLIO

*<u>CEEN</u>* 

Las personas que usen, desplacen o trabajen con el sistema deben haber adquirido esos conocimientos y habilidades durante sus estudios.

 $\Box$  Comprensión del idioma: El usuario debe comprender el idioma del Manual del operador antes de manejar el sistema.

 $\Box$  Curso del equipo: El suministro del equipo incluye un curso de aplicaciones de acuerdo con el contrato de entrega. Antes de utilizar el sistema es obligatorio realizar este curso de aplicaciones ofrecido por el representante de Siemens.

El curso de seguimiento, necesario debido a la rotación de personal, es responsabilidad del operador del sistema. Todos los cursos adicionales se pueden pedir a Siemens. Manual del operador y precauciones: Lea y comprenda todas las instrucciones del Manual del operador antes de intentar usar el sistema y pida cursos adicionales a Siemens Medical Solutions si es necesario.

Conserve siempre el Manual del operador junto al equipo y revise periódicamente los procedimientos y las precauciones de seguridad.

Si no se siguen las instrucciones de uso y las precauciones de seguridad, se pueden producir lesiones serias al paciente, al usuario o a terceros.

 $\Box$  Seguridad del paciente: Ayude al paciente a subirse y bajarse de la mesa. Asegúrese de colocar las vias del paciente (1.V., oxígeno, etc.) de forma que no queden atrapadas al desplazar el equipo. No deje nunca al paciente solo en la sala del sistema.

Los pacientes sin observación pueden caerse de la mesa, activar un control de desplazamiento o sufrir otros problemas peligrosos.

 $\Box$  Protección contra la radiación: Use siempre los datos técnicos adecuados para cada procedimiento para minimizar la exposición a los rayos X y obtener los mejores resultados diagnósticos posibles.

 $\square$  Establecer procedimientos de urgencia: No se puede determinar siempre si algún componente (como los tubos de rayos X) está cerca del final de su vida útil. Estos componentes pueden dejar de funcionar durante el examen de un paciente. ( $\Box$  Página 73 Aplicación para intervenciones)

O Indicaciones de uso: Artis one es un sistema angiográfico exclusivo desarrollado para

la formación de imagen diagnóstica monoplano y para los procedimientos intervencionistas a todo tipo de pacientes, desde pacientes pediátricos hasta obesos.

Los procedimientos que pueden realizarse con el sistema Artis one incluyen angiografía cardiaca, neuroangiografía, angiografía general, angiografía rotacional, angiografía quirúrgica, angiografía multifunción y procedimientos radiográficos y f1uoroscópicos de cuerpo entero.

Artis one también es compatible con la adquisición de formación de imagen disparada por posición para la síntesis espacial de datos.

*3.10. Cuando un producto médico emita radiaciones con fines médicos, la información* <sup>f</sup> *relativa* a *la naturaleza, tipo, intensidad* y *distribución de dicha radiación debe ser descripta.*

Dispositivos de protección contra la radiación

César Alberto Día. DNI 12.290.162 Apoderado Legal SIEMENS S.A.

Farm. Iggacio Oscar Fresa<br>M.P. 19565<br>Orrector/Ficnico ≰S.A.

• Compruebe que los dispositivos de protección contra la radiación (protección para la <sup>1</sup>/<sup>D</sup>EEN parte superior e inferior del cuerpo, delantales, etc.) no presentan daños.

Radiación, indicadores de radiación

Los indicadores de radiación deben encenderse solo si se acciona un botón de escopia o adquisición. Debe verse una imagen en la pantalla ⊡ PRECAUCIÓN Se enciende cualquier indicador de radiación sin haber pulsado ningún botón:

Peligro por radiación

- Pulse el botón de PARO de emergencia .
- Notifíquelo al Servicio de Atención al Cliente de Siemens.
- Accione el pedal de escopia del interruptor de pedal.

Los indicadores de radiación deben encenderse.

#### Orientación de la imagen

1 Coloque en la trayectoria del haz un objeto radioopaco en el que se diferencie claramente la orientación izquierda/derecha y arriba/ abajo, p. ej. una letra de plomo.

2 Accione el pedal de escopia del interruptor de pedal.

La imagen visualizada en la pantalla debe coincidir con la orientación del objeto.

ri La orientación de la imagen depende de la posición del paciente introducida en el sistema de imagen.

La imagen siempre se muestra como si el paciente (o el objeto) estuviera situado delante del observador y mirando hacia éste.

Orientación de la imagen con rotación del colimador

1 Comprobar la  $(E \nPhi)$  Página 146 Orientación de la imagen).

2 Gire el arco en C hasta la posición Lado izquierdo.

La imagen mostrada en la pantalla debe mantener la posición anterior al giro.

#### *Precauciones sobre CEM*

Los equipos electromédicos necesitan precauciones especiales relativas a CEM. La información sobre CEM contenida en la documentación adjunta debe cumplirse cuando proceda.

Los equipos portátiles y móviles de comunicación por RF pueden afectar al equipo electromédico.

No se menciona el cableado fijo del producto, ya que el usuario no puede retirarlo. Estos cables forman parte del producto, y ya estaban colocados cuando se hicieron todas las mediciones de EMC. Sin estos cables, el producto no puede funcionar de forma completa. Las variaciones o anexos a este documento se han añadido a los documentos específicos de cada producto.

El uso de accesorios, transductores y cables distintos de los especificados, con excepción de los transductores y los cables comercializados por el fabricante del producto como piezas de repuesto, puede provocar un aumento de las emisiones o una menor protección del producto.

*Guía* y *declaración del fabricante:* emisiones *electromagnéticas /*

El producto AX está diseñado para su uso en el entorno electromagnético especificada/. más abajo. El cliente o usuario del producto AX debe asegurarse de su uso en tal entorno.

César nмî 12.290.162 .<br>poderado Legal EMENS S.A

Farm. Ignació of dar Fresa écnico

.=-.  $W^{\prime\prime}$  + ?:' FOLIO •<'

<u>ol 159</u>

**120** 2

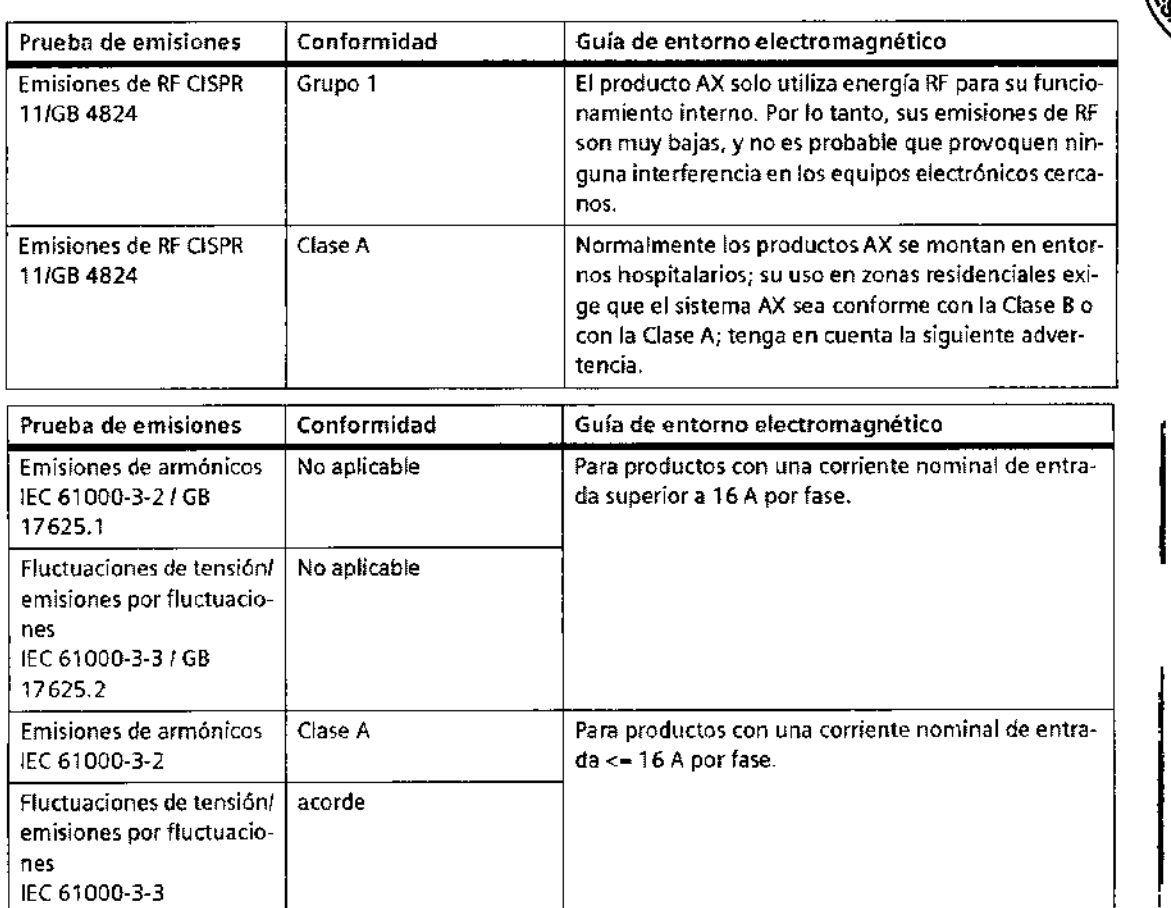

FOLIO 'ld

opC

мā OLIO

ξEΝ

Este equipo o sistema solo deben utilizarlo profesionales médicos. Este equipo o sistema puede provocar interferencias de radio y puede alterar el funcionamiento de los equipos cercanos. OQuizá sea necesario adoptar medidas paliativas, como reorientar o recolocar el equipo o sistema o blindar el entorno.

ıŀ

**El** producto AX no debe utilizarse junto a, o apilado con, otros equipos, y si es necesario utilizarlo de esta forma, el equipo o producto debe vigilarse para verificar su normal funcionamiento en la configuración en que va a usarse.

Guia y declaración del fabricante: inmunidad electromagnética El producto AX está diseñado para su uso en el entorno electromagnético especificado más abajo. El cliente o usuario del producto AX debe asegurarse de su uso en tal entomo. I , i

César Amerto Díaz NI 12.290.162 oderado Legal MENS S.A.

Farm/Ignadio/Bécar Fresa<br>M.P. 19565<br>Director Tecnico .<br>15 S.A.

I I  $\frac{1}{4}$ ı,

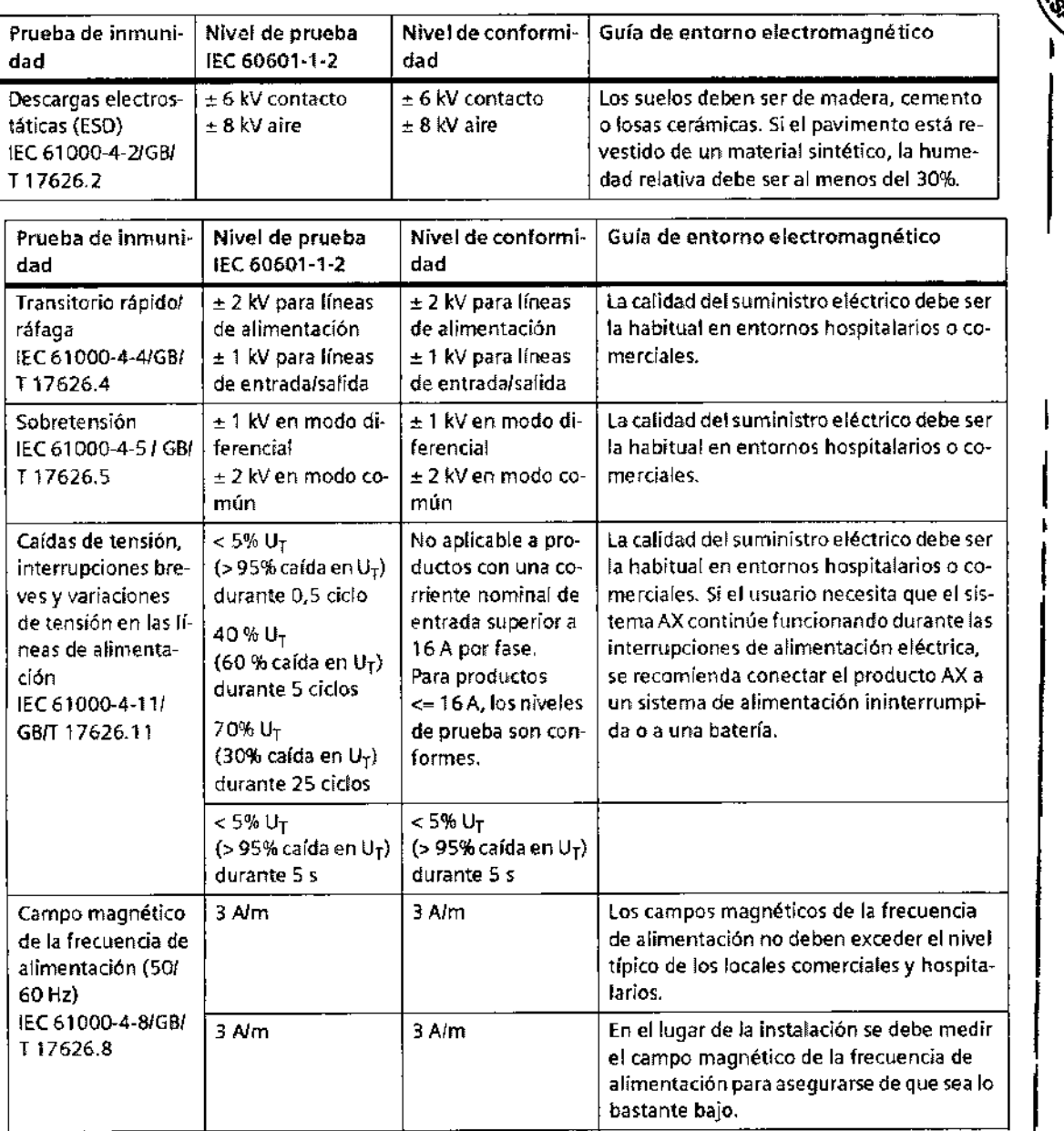

Ţм. FOLID

N s'1

 $\overline{\mathbf{p}}$ 

**DE ENT** 

NOTA: UT es la tensión de la corriente alterna de alimentación antes de aplicar el nivel de prueba. j

Guía y declaración del fabricante: inmunidad electromagnética

 $\overline{1}$ 

El producto AX está diseñado para su uso en el entorno electromagnético especificado más abajo. El cliente o usuario del producto AX debe asegurarse de su uso en tal entorno.<br>.}

 $C<sub>6</sub>$ say Alberto D Ňaz

DM 12.290.162 Apoderado Legal SIEMENS S.A.

Farm. Idnacio/Biscar Fresa<br>M:P. 19565<br>Director/Fécnico Siemens S.A.

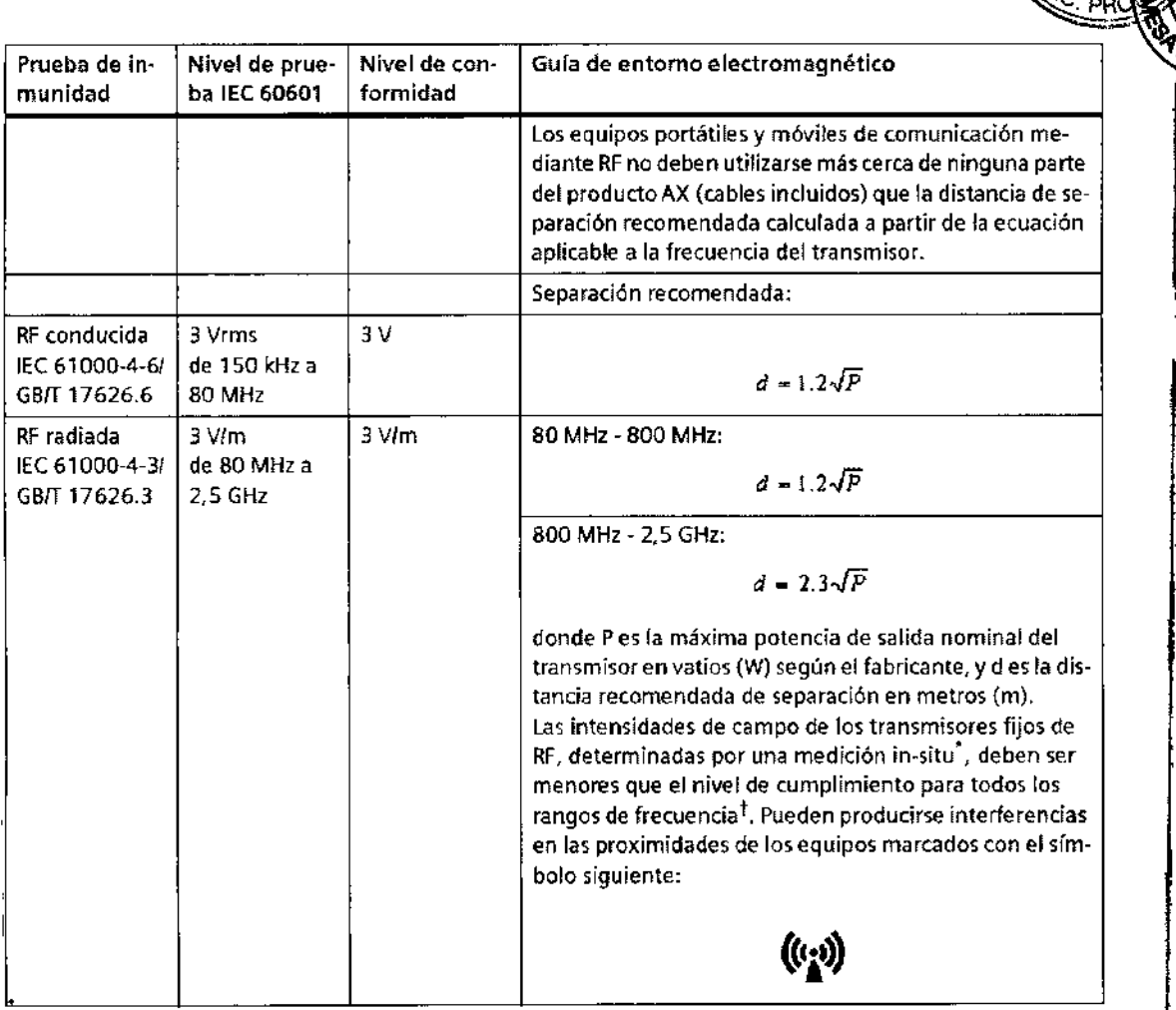

t202

Мł FOLIO

**DE ENT** 

Las intensidades de campo de los transmisores fijos, como las estaciones base de radioteléfonos (móviles/inalámbricos) y las radios terres-tres móviles, radioaficionados, emisiones de radio AM y FM Y emisiones de TV, no pueden predecirse teóricamente con precisión, Para valorar el entorno electromagnético debido a un transmisor RF fijo, debe realizarse una medición in situ. Si la intensidad del campo me-dida en el lugar de uso del producto AX. excede el nivel de cumplimiento RF aplicable indicado anteriormente, el producto AX deberá ob-servarse con atención para verificar su funcionamiento normal. Si se observa un funcionamiento anormal, se deben tomar medidas adicionales, como reorientar o cambiar la ubicación del producto AX. + En el rango de frecuencias de 150 kHz a 80 MHz, las intensidades de campo deben ser menores de 3 V/m,

César Ait Qíaz tο DAI 12.290.162 ,<br>poderado L SIEMENS

Farm. Ignacio Oscar Fresa<br>M.P. 19665 |<br>Director Tecnico Siennens S.A.

 $\|$ 

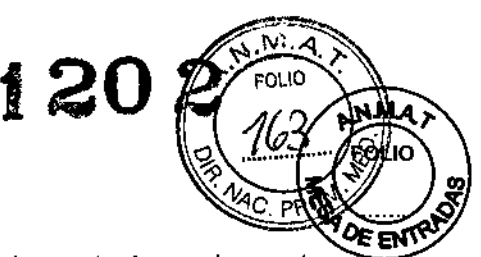

Las intensidades de campo de los transmisores fijos, como las estaciones base de radioteléfonos (móviles/inalámbricos) y las radios terrestres móviles, radioaficionados, emisiones de radio AM y FM Y emisiones de TV, no pueden predecirse teóricamente con precisión. Para valorar el entorno electromagnético debido a un transmisor RF fijo, debe realizarse una medición in situ. Si la intensidad del campo medida en el lugar de uso del producto AX excede el nivel de cumplimiento RF aplicable indicado anteriormente, el producto AX deberá observarse con atención para verificar su funcionamiento normal. Si se observa un funcionamiento anormal, se deben tomar medidas adicionales, como reorientar o cambiar la ubicación del producto AX. + En el rango de frecuencias de 150 kHz a 80 MHz, las intensidades de campo deben ser menores de 3 V/m. Datos técnicos 14 / 24 AXA4-020.629.01.04.04 Manual del propietario del sistema

El uso de accesorios, transductores o cables con equipos y productos distintos de los especificados puede provocar un aumento de las emisiones, o una disminución de la inmunidad del equipo o producto. Para productos de grandes dimensiones de instalación fija según el apartado 6.2.3.1 de lEC 60601-1-2:2007, se ha probado la inmunidad a la RF del producto en todo el rango de frecuencias 80 MHz - 2,5 GHz.

Distancias recomendadas de separación entre los equipos portátiles y móviles de comunicación mediante RF y el producto AX

El producto AX está diseñado para su uso en un entamo electromagnético en el que las perturbaciones RF estén controladas. El cliente o usuario del producto AX puede ayudar a prevenir las interferencias electromagnéticas manteniendo una distancia mínima entre los equipos portátiles y móviles de comunicación mediante RF (emisores) y el producto AX, tal como se recomienda más abajo, según la máxima potencia de salida del equipo de comunicaciones.

En el caso de los transmisores con una potencia de salida máxima no indicada arriba, puede estimarse la distancia recomendada d en metros (m) utilizando la ecuación aplicable a la frecuencia del transmisor, donde P es la potencia de salida máxima del transmisor en vatios (W) según su fabricante.

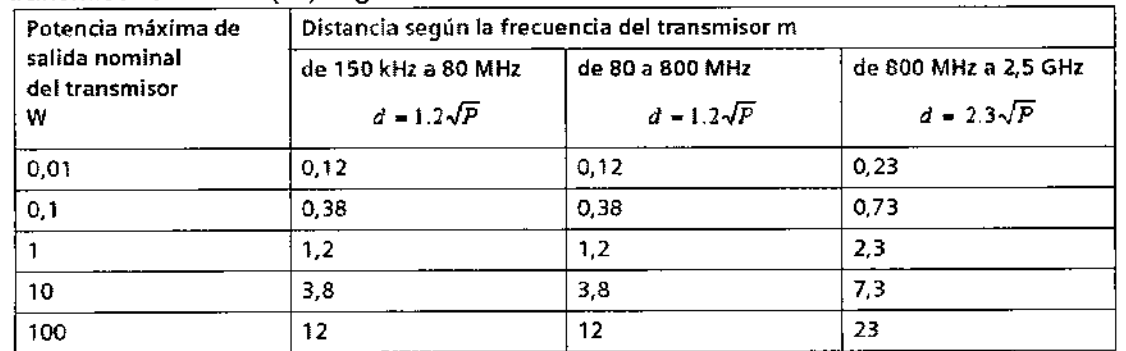

NOTA 1: A 80 MHz y 800 MHz se aplica la distancia del rango de mayor frecuencia. NOTA 2: Estas directrices tal vez no se apliquen a todas las situaciones. La propagación electromagnética se ve afectada por la absorción y la reflexión en las estructuras, objetos y personas.

Radiación dispersa en la zona significativa de ocupación

•

El diagnóstico y la terapia se llevan a cabo en la zona significativa de ocupación (árga príncipal de permanencia).

Posición y extensión de la zona significativa de ocupación

Manual de instrucciones Alberto D $\lambda$ az César/ 12.290.162 DNI Apoderado Lega SIEMENS

Iona*d*i Farm. Ignadid Oscar Fresa Página 49 de 49 19565 ire tor Técnico mens S.A.

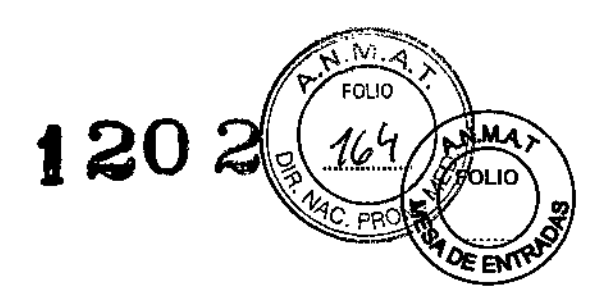

i

UZona significativa de ocupación Medidas en cm Tipo de examen: ver mediciones A a D

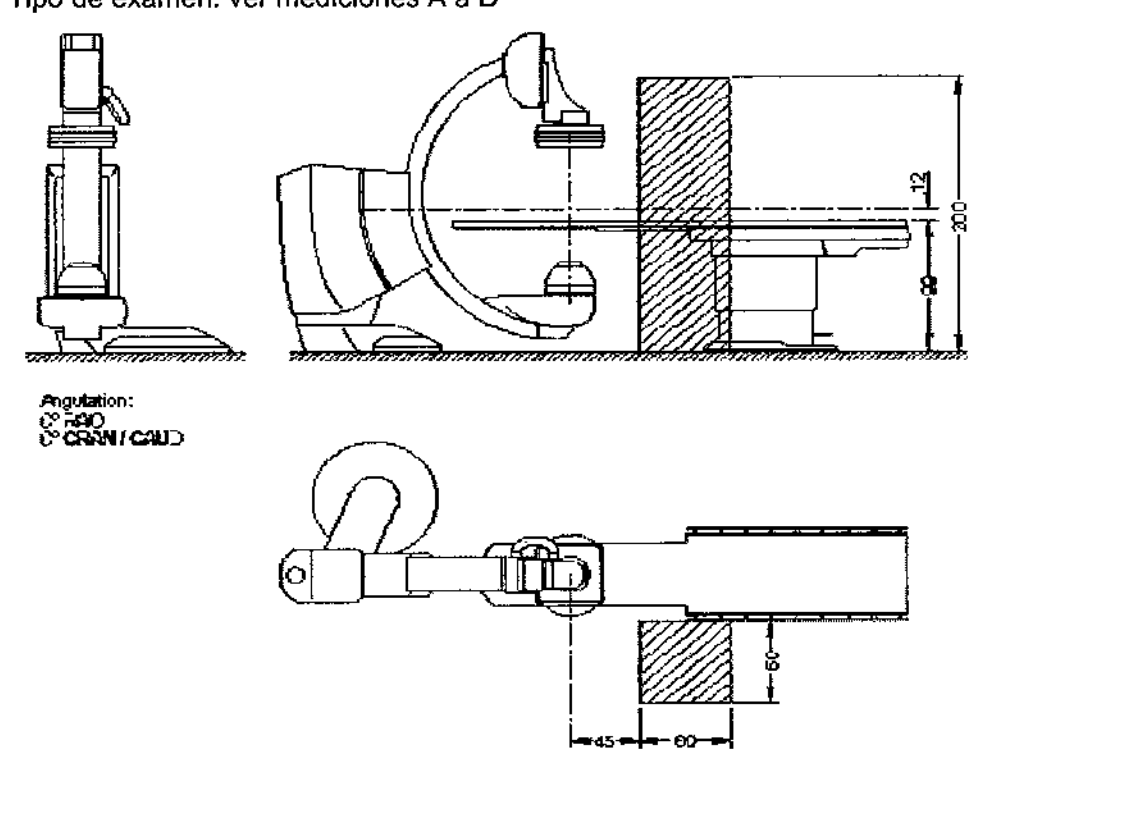

*Información dosimétrica según lEC 60601-2-43:2010 Condiciones de medición*

Especificaciones para sistemas intervencionistas según EN/lEC 60601-2-43 Intensidad de kerma en aire de referencia y rangos de intensidad de kerma en aire según EN/lEC 60601-2-43.

Manual de instruction Sar Alberto Díak Anoderado Legal SIEMENS S.A.

Famy.lgnackboscar Fresa<br>M.H. 19565<br>Director Técnico<br>Sephens S.A. Página $\frac{1}{2}$ Ле 49

ł

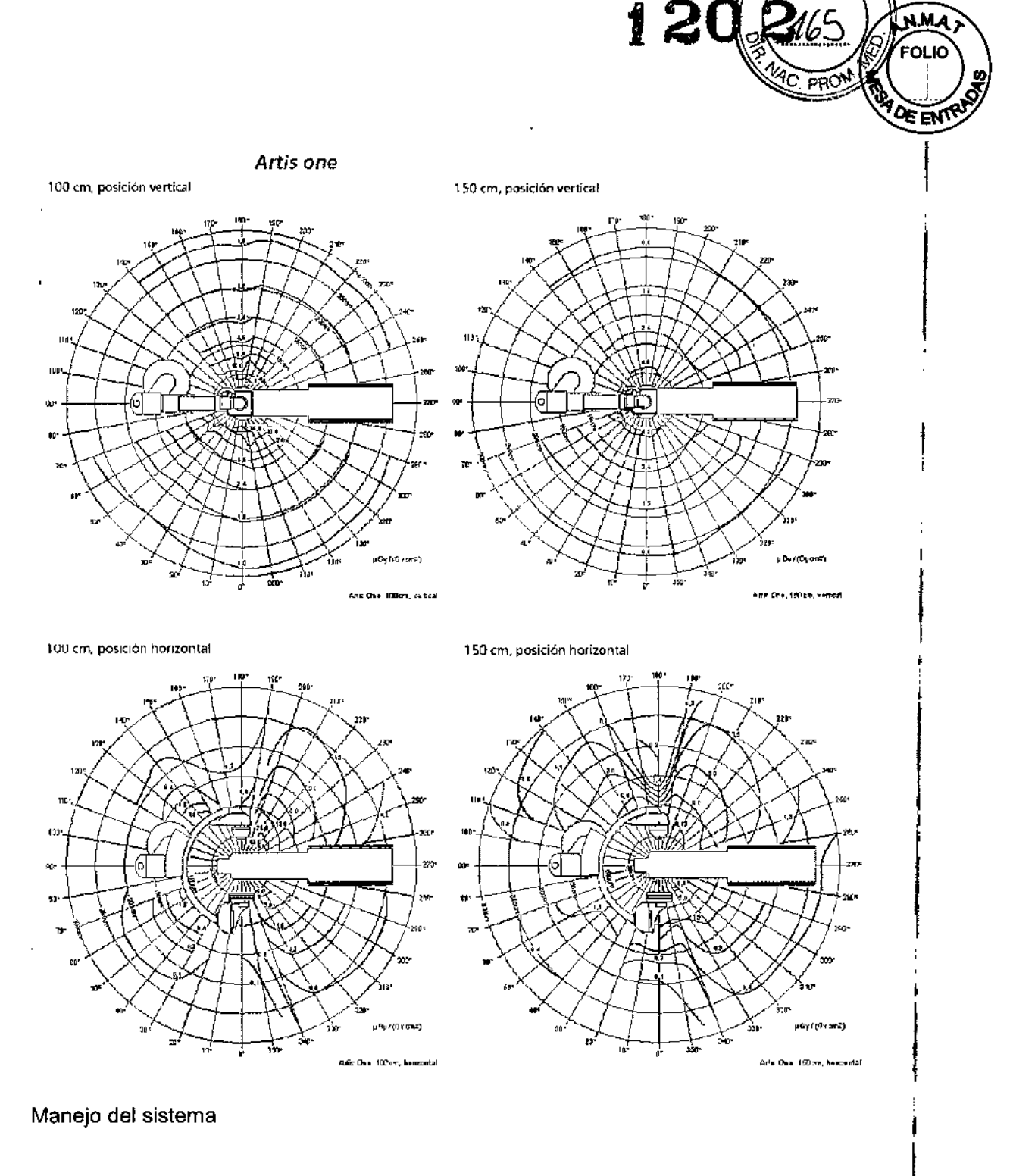

3. 11. *Las precauciones que deban adoptarse en* caso *de cambios del funcionamiento del producto médico i*

#### Desplazamientos anómalos

Si cualquier parte del sistema se desplaza sin que usted haya provocado dicho desplazamiento; por ejemplo, si la suspensión de techo para monitores se mueve hacia abajo por sí solo, podría existir una averia.

D Cierre el sistema y avise al Servicio Técnico de Siemens.

Manual de in Surác& Gans A/berto<sup>4/</sup>Día 2 DNI  $1/2.290.162$ Apoderado Legal SIEMENS S.A.

ggacio (Asca<br>M.P. (A565<br>Siemens S.A. Farm. Ignacio *bscar* Fresa Técnico .<br>ens S.A.  $\frac{1}{6}$  49 Pági

, ,

Botones rojos de PARO de emergencia

Puede parar los desplazamientos de la unidad y la radiación inmediatamente, p. ej., en los siguientes casos:

120

I j ;<br>, i

Farm, Inhado Oscar Fresa M.P. 19565 Øirector Tecnico Šiec

Página 43

ezs S.A.

ЕŃ

 $\square$  Si se produce un fallo del sistema.

O Si un desplazamiento de la unidad provoca una situación de emergencia. peligro para el paciente, para el personal o para la unidad.

 $\Box$  En caso de exposición no deseada a la radiación, p. ej., si un pedal de conexión de la radiación se atasca o el faldón de goma plomada de protección contra la radiación lo bloquea.

e En caso de fallo del sistema:

Pulse el botón de PARO de emergencia y vuelva a desbloquearlo.

¿Dónde están los botones de PARO de emergencia?

Encontrará los botones de PARO de emergencia en los siguientes lugares:

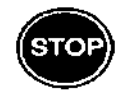

Encontrará los botones de PARO de emergencia en los siguientes  $\mathbf{F}(\mathbf{e}) = \begin{cases} \mathbf{e} & \text{if } \mathbf{e} \leq \mathbf{e} \end{cases}$ 

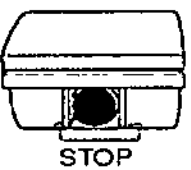

En el frontal de los módulos de mando de la mesa, el soporto o el arco en C

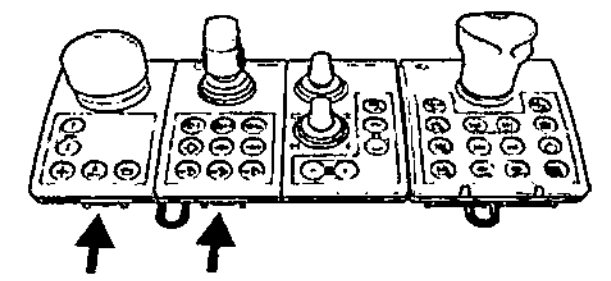

En el frontal del módulo de mando de la mesa y del módulo de mando d<del>e</del>l soporte

#### soporte

 $\mathbb C$  ; Debe colocar los módulos de mando siempre en los rieles portaaccesorios de modo que el botón de PARO de emergencia quede siempre accesible!

Activación del PARO

En caso de peligro:

• Accione inmediatamente uno de los pulsadores rojos de PARO de emergencia.

 $\Box$  Todos los accionamientos del sistema se desconectan y los movimientos se detienen de inmediato.

El desplazamiento solo podrá continuar si cancela el PARO.

O La radiación se interrumpe, la escopia y la adquisición se paran. Sin embargo, la radiación se puede volver a conectar si se pisa otra vez el pedal de conexión d escopialexposición, aunque no se haya cancelado el PARO.

o Manual de instrucciones? 0.162 erado Legal MENS S

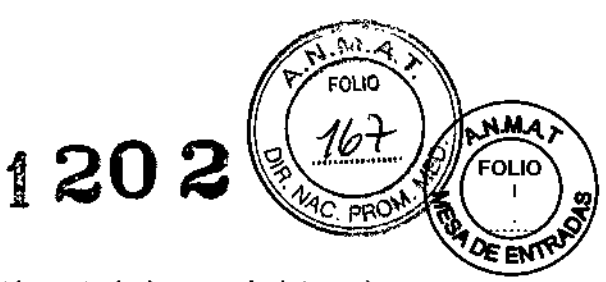

□ Las invecciones se interrumpen (si el invector está controlado por el sistema), pero pueden continuarse sin cancelar el PARO.

Cancelación del PARO

El botón de PARO de emergencia solo debe desbloquearse después de identificar inequívocamente la causa del peligro y subsanarla.

• Para ello, tire del interruptor de PARO de emergencia rojo.

Se permiten de nuevo los desplazamientos.

Interruptor de DESCONEXiÓN de emergencia (instalado in situ)

El uso del botón de DESCONEXIÓN de emergencia (instalado in situ) significa que:

 $\square$  se interrumpen todos los desplazamientos de la unidad

 $\Box$  se desconecta la emisión de radiación

 $\square$  se cancela el programa de sistema actual

 $\Box$  las secuencias operativas actuales serán interrumpidas y eliminadas

 $\Box$  todos los datos de adquisición actuales se eliminarán si no han sido guardados en dispositivos de memoria no volátil

¡Utilice este método de desconexión solo en situaciones de urgencia extrema porque es un proceso incontrolado!

Se podría producir una pérdida de datos, como imágenes no guardadas, tareas de exportación y de exposición, etc. El sistema de refrigeración del tubo también se desconecta de la alimentación y el tubo se podría calentar en exceso.

Si utiliza un detector plano, éste también se desconecta de la alimentación de red. Tras I conectar de nuevo la alimentación, es necesario un tiempo de espera adicional para asegurar una calidad de imagen óptima. I

La alimentación de emergencia, si está instalada, no se activará cuando pulse DESCONEXiÓN de emergencia.

Desconexión en caso de emergencia provocada por un peligro Única y exclusívamente si existe peligro para pacientes, usuarios, terceras personas o para el equipo:

O PRECAUCiÓN

Cierre del sistema con el botón de DESCONEXiÓN de emergencia Riesgo de perder datos y/o dañar el tubo por falta de refrigeración

• Accione el botón de DESCONEXiÓN de emergencia solo en casos de emergencia o

si el sistema no se puede desconectar con la orden Finalizar sesión .

• Pulse el botón de DESCONEXiÓN de emergencia.

Todo el sistema queda desconectado de la alimentación eléctrica. I

Nueva conexión

Solo debe desbloquearse el botón de DESCONEXiÓN de emergencia y utilizarse de nuevo el sistema si se ha identificado inequívocamente y subsanado la causa del¡ peligro.

• En todos los demás casos, p. ej. con fallos del sistema, avise inmediatamente al; Servicio de Atención al Cliente de Siemens. <sup>1</sup>

Peso máximo del paciente

El peso máximo del paciente permitido por el tablero está indicado en la etiqueta del tablero y de la columna de la mesa y en los datos técnicos.

Farm. Ignacio Oscar Fresa. .P. 1 rector/Fécnico Siemens S.A. Página 44 *de* 49

Díaz

Manual de instrucciones √Goo⁄érab∧

JIEMENS S

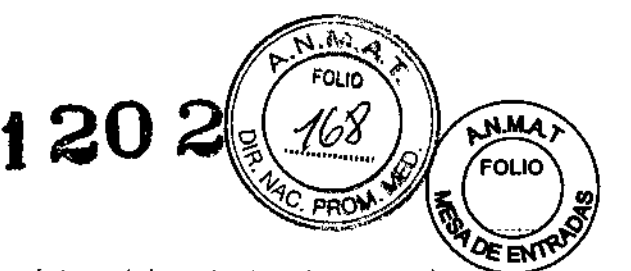

El valor que consta en esta etiqueta indica la carga máxima del paciente, sin carga de accesorios ni de RCP. (RCP = Reanimación cardiopulmonar)

El valor que consta en esta etiqueta indica la carga del paciente, incluida la carga de los accesorios, pero sin carga de RCP. (E Página 74 Compresión/máx, peso del paciente permisible)

Es importante que la carga se distribuya uniformemente a lo largo del tablero. Si no, existe peligro de deformación del material y fallos del sistema. El peso del paciente incluye cualquier pieza unida de forma permanente o temporal al mismo, tales como equipos, prótesis, implantes o escayolas.

Ejemplo de uso incorrecto con distribución desigual del peso:

Un paciente con el peso máximo sentado en el extremo de un tablero totalmente extendido.

r: ADVERTENCIA

-1

El paciente es demasiado pesado para la mesa

Lesiones personales

• No coloque en la mesa a un paciente cuyo peso sea superior al indicado en la etiqueta de la columna de la mesa o en la etiqueta del tablero.

*3.12. Las precauciones que deban adoptarse en lo que respecta* a *la exposición, en condiciones ambientales razonablemente previsibles,* a *campos magnéticos,* a *influencias eléctricas externas,* a *descargas electrostáticas,* a *la presión* o a *variaciones de presión,* a *la aceleración* a *fuentes térmicas de ignición, entre otras*

Protección contra descargas eléctricas

Alimentación eléctrica

Para todos los productos utilizados en un sistema de rayos X deberá realizar la alimentación eléctrica a través de un conductor u otro circuito de protección multipolo instalado in situ.

La instalación de la sala debe cumplir la norma lEC 60364.7.710 o las correspondientes disposiciones nacionales.

Conector del inyector

Al retirar el inyector de la mesa, el adaptador también debe retirarse del conector de la mesa por motivos de seguridad.

Enchufe de red

El enchufe de red multiuso, específico del país, que incorpora la mesa de paciente no se conecta y desconecta con el sistema.

Solo deben conectarse disposítivos que cumplan con lEC 60 601-1.

No conecte un alargador con varios enchufes.

No conecte dispositivos de reanimación al enchufe de alimentación de la mesa de paciente. El enchufe de alimentación no es de calidad médíca.

**Cubiertas** 

Si las cubiertas de los enchufes se dañan, deben sustituirse.

En caso de observar defectos, por ejemplo, si se ha roto una tapa:

Llame al Servicio Técnico de Siemens.

Clase de protección

Clase I: El sistema pertenece a la Clase de Protección I con un componente aplicado del tipo B según lEC 60 601-1.

Díaz

LMENS S

62

o/O∕scar Fresa<br>⁄19565 Farm, Iónacio M.P airéathra féanach ∫ns S.A. Páeina 45

Manual de instrucciones poderado Le**b**al Parte aplicada

ł

*f*

Tipo B: accesorios para posicionar al paciente

Protección contra la penetración de agua

La protección contra la penetración de agua está clasificada según lEC 60529. El número define la protección contra la penetración de agua con efectos dañinos.

120

ΈΩι ΙΟ

 $\Box$  IPx2: Protegido contra goteo de agua

Mesa de paciente

 $\Box$  IPx4: Protegido contra salpicaduras de agua

Módulos de mando, interruptor manual

 $\Box$  IPx8: Protegido contra los efectos de la inmersión continua en agua

Interruptores de pedal

D IPxO: Sin protección

Resto del sistema

□ Usabilidad limitada en el quirófano

La mesa de paciente no está considerada una mesa de quirófano, porque no se ha evaluado según IEC 60601-2-46.

Esterilización/desinfección

Sin esterilización

Igualación equipotencial

Los sistemas para los que se recomiende el uso de igualación equipotencial solo deben utilizarse en instalaciones médicas donde exista, y se haya probado, la igualación equipotencial adicional exigida según la norma DIN *57107NDE* 0107/6.81, sección 5 (Alemania), o de conformidad con la normativa local y nacional aplicable.

#### Precauciones sobre CEM

Los equipos electromédicos exigen precauciones especiales relativas a la CEM (compatibilidad electromagnética). La información sobre CEM contenida en la documentación adjunta debe cumplirse cuando proceda.

Los equipos portátiles y móviles de comunicación por RF pueden afectar al equipo electromédico. No se menciona el cableado fijo del producto, ya que el usuario no puede retirarlo. Estos cables forman parte del producto, y ya estaban colocados cuando se hicieron todas las mediciones de EMC. Sin estos cables, el producto no puede funcionar de forma completa.

Las variaciones o anexos a este documento se han añadido a los documentos específicos de cada producto.

El uso de accesorios, transductores y cables distintos de los especificados, con excepción de los transductores y los cables comercializados por el fabricante del producto como piezas de repuesto, puede provocar un aumento de las emisiones o una menor protección del producto.

#### O PRECAUCiÓN

Este equipo o sistema solo deben utilizarlo profesionales médicos.

Este equipo o sistema puede provocar interferencias de radio y puede alterar el funcionamiento de los equipos cercanos.

• Quizá sea necesario adoptar medidas paliativas, como reorientar o recolocar equipo o sistema, o blindar el entorno.

Para más información sobre la CEM, ver Manual del propietario del sistema. Protección contra incendios

∕. <del>|</del><br>car Fresa Farm. Sar Alban Díaz / Director/Técnico Página 46 de

Manual de instrucciones *"'i)O.'* rado Leg

MENS S.

Si se produce un incendio, apague inmediatamente todo el sistema, esto es, desconéctelo de la alimentación de red principal.

120

En caso de incendio  $\Gamma$  PRECAUCIÓN.

Incendio en el sistema o en sus proximidades

Peligro de lesiones al paciente y al personal, y daños a la propiedad. Peligro de envenenamiento por los gases originados por la combustión de los plásticos .

- Desconecte el sistema de adquisición en caso de incendio .
- Asegúrese de que usted y el paciente saben dónde están las salidas .

• Asegúrese de que sabe dónde están localizados los extintores de incendios y familiarícese con su uso.

1 Pulse el botón de DESCONEXiÓN de emergencia o accione el interruptor principal o de desconexión. (r Página 57 Interruptor de DESCONEXiÓN de emergencia (instalado in situ))

2 Utilice un extintor de C02.

#### iNo utilice agua!

3 Póngase en contacto con el Servicio de Atención al Cliente de Siemens antes de realizar cualquier trabajo de restauración y antes de volver a iniciar el sistema. Combinación con otros productos/ componentes

Para garantizar la seguridad necesaria solo se deben utilizar en combinación con el sistema aquellos productos/componentes que hayan sido autorizados expresamente por Siemens AG, Medical Solutions.

Para obtener más información sobre el estado actual del equipo y las combinaciones y actualizaciones actualmente autorizadas: Póngase en contacto con el representante de ventas local autorizado.

#### $\Box$  PRECAUCIÓN

Utilización de software, componentes de hardware, piezas de repuesto, accesorios o fragmentos de software no aprobados o manipulados

Peligro de fallo con el consiguiente peligro para los pacientes y el equipo

• Únicamente use software, componentes de hardware, piezas de repuesto y accesorios aprobados por Siemens.

• Las reparaciones solo deben realizarse con la aprobación expresa por escrito del fabricante.

Manipulaciones no permitidas o erróneas/cambios del software o del hardware, o conexión del sistema a una red.

Acceso no autorizado, daños en el equipo

• Asegúrese de que se toman todas las precauciones necesarias respecto al nivel de seguridad existente al añadir una funcionalidad o al alterar la configuración entregada.

• El usuario no está autorizado a abrir o quitar la carcasa del equipo, ni a instalar software de terceros.

El uso de ACCESORIOS que no cumplan con los requisitos de seguridad equivalent de este equipo pueden reducir el nivel de seguridad del sistema resultante. respecto a la elección se debe tener en cuenta:

O Uso del accesorio CERCA DEL PACIENTE

Сé

DNI 12.200.162 Apoderado Legal SIEMENS S.A.

o Oscar Fresa Ear .19565 .<br>Didector Técnico lemens SA را<br>/erto\_Día *p<sub>ágina</sub>l* 

de 49

,"

**N.M.A** FOLIC

Manual de instrucciones

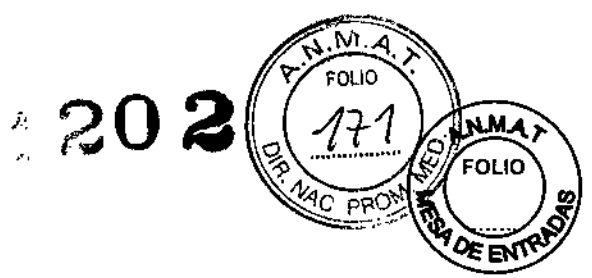

 $\Box$  Prueba de que el certificado de seguridad del ACCESORIO se ha realizado según la serie normativa nacional armonizada adecuada lEC 60601-1.

Cualquier persona que conecte accesorios al módulo de entrada de señales está configurando un sistema médico y es, por lo tanto, responsable de que el sistema cumpla con los requisitos de la versión válida de la norma lEC 60601 Yconcordantes. Si tiene dudas, consulte al Servicio Técnico o a su representante local.

Instalación, reparaciones o modificaciones

Las modificaciones o añadidos al producto deben realizarse de acuerdo con las disposiciones legales y las normas de ingeniería generalmente aceptadas.

Siemens no puede aceptar la responsabilidad de las características de seguridad, fiabilidad y prestaciones del equipo como fabricante, montador, instalador o importador si:

 $\Box$  la instalación, ampliaciones del equipo, reajustes, modificaciones o reparaciones son realizadas por personas no autorizadas por nosotros para ello,

 $\Box$  los componentes que afecten al funcionamiento seguro del producto no se sustituyen por repuestos originales en caso de un fallo de funcionamiento,

O la instalación eléctrica de la sala no cumple los requisitos de la normativa VDE o la normativa local correspondiente, o

 $\Box$  el producto no se utiliza de acuerdo con el Manual del operador.

Documentos técnicos

Si lo solicita, podemos ofrecerle documentos técnicos del producto, abonando el importe correspondiente.

Esto no implica una autorización para realizar reparaciones.

nSe recomienda solicitar a las personas que realicen trabajos de este tipo un informe que indique la naturaleza y el alcance del trabajo realizado. **El** informe deberá incluir todos los cambios de los parámetros nominales o rangos de funcionamiento, así como la fecha, el nombre de la empresa y una firma.

LJ Declinamos toda responsabilidad sobre reparaciones realizadas sin nuestra autorización expresa por escrito.

*3.13. Información suficiente sobre el medicamento* o *los medicamentos que el producto médico de que trate esté destinado* a *administrar, incluida cualquier restricción en la elección de sustancias que* se *puedan suministrar* N/A

*3.14. Eliminación*

Eliminación

Es posible que para su producto existan disposiciones legales locales para la gestión de residuos.

La eliminación de baterías debe realizarse respetando la normativa local.

La eliminación inadecuada de los desechos peligrosos puede dañar a las personas y al medioambiente.

Riesgo de lesiones y daños medioambientales

∕gnaci¢ car Fresa Farm. / M.P/19565<br>Director/Técnico M.P {ns S.A. Página

Manual de instruccion of sar Alberto Diaz DNI 12.290.162 A<del>poderad</del>ó Legal SIEMENS S.A.

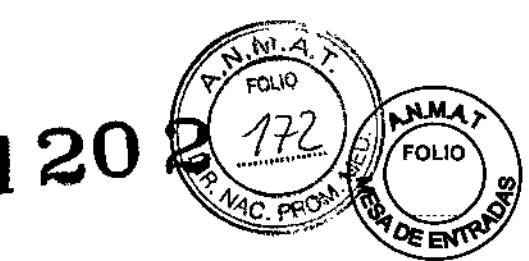

, ¦, I r<br>! I j<br>|

Farm. Ignació Osdar Fresa<br>M.P. 19565 Ďire¢tor Técnico Siemens S.A.

 $\frac{4}{10}$ r Alberto  $\frac{1}{9}$ ia z<sup>p</sup>ágina 49 ac 49

ଚ୍ଚ

Łéga∣

<sup>ONI</sup> 12.290.1

 $\overline{SMENS}$   $S.A.$ 

oderado

• El sistema completo, o sus componentes individuales, deben eliminarse con cuidado y cumpliendo los estándares de la industria, las normas legales y otras disposiciones válidas en el lugar de eliminación.

Para evitar daños medioambientales v/o personales consulte al Servicio de Atención al Cliente de Siemens antes de poner definitivamente fuera de servicio el producto y proceder a su eliminación.

Eliminación del equipo

Al eliminar el sistema completo o partes del mismo, debe respetarse la legislación actual de protección del medio ambiente.

Ejemplos de componentes potencialmente peligrosos para el medio ambiente:

rAcumuladores y baterías

[Transformadores

c: Condensadores

**t**CFantomas

e Detector plano (FD)

Para más detalles, contacte con el representante local del Servicio de Atención al Cliente o con la oficina regional de Siemens.

Los componentes del sistema que puedan ser peligrosos para las personas o el medio ambiente deben eliminarse con la debida atención y cumpliendo la legislación vigente.

Para todos los países de la UE:

En los países miembros de la Unión Europea (UE) Siemens retirará y eliminará el embalaje del sistema.

Los productos que llevan este símbolo están sujetos a la directiva EC 2002/96/EC sobre residuos de equipos eléctricos y electrónicos (WEEE), modificada por 2003/10B/EC. Esta directiva establece el marco de recuperación y reciclaje de los equipos usados aplicable en toda la UE.

Artis cumple la normativa EC REACH N° 1907/2006.

Si desea detalles sobre la recogida y eliminación del producto y sus componentes o accesorios, póngase en contacto con el servicio local de atención al cliente de Siemens o con la delegación regional de Siemens.

*3.15. Los medicamentos incluidos en el producto médico como parte integrante del mismo, conforme al ítem* 7.3. *del Anexo de la Resolución GMC N<>*72/98 *que dispone sobre los Requisitos Esenciales de Seguridad* y *Eficacia de los productos médicos. N/A*

*3.16. El grado de precisión atribuido* a *los productos médicos de medición. N/A*

Manual de instrucciones

Cé

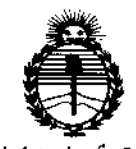

 $Ministerio$  *de Salud Secretaria efePoCíticas, ~8uración e Institutos JI:N'M)!<T*

### ANEXO CERTIFICADO DE AUTORIZACIÓN E INSCRIPCIÓN

#### Expediente NO: 1-47-0000-007838-14-0

**El Administrador Nacional de la Administración Nacional de Medicamentos,** Alimentos y Tecnología Médica (ANMAT) certifica que, mediante la Disposición Nº  $\overline{a}$  y de acuerdo con lo solicitado por Siemens S.A., se autorizó la I **inscripción en el Registro Nacional de Productores y Productos de T.ecnología Médica (RPPTM), de un nuevo producto con los siguientes datos identfficatorios característicos:**

**Nombre descriptivo: Sistema Angiográfico.**

Código de identificación y nombre técnico UMDNS: 16-597-Sistemas **Radiográficos/Fluoroscópicos, para Angiograña/Intervenciones.**

Marca(s) de (los) producto(s) médico(s): Siemens $\bigcap$ 

Clase de Riesgo: III

.<br>ر

**Indicación/es autorizada/s:** Sistema integral de angiografía digital con detector **plano. Idóneo para realizar exámenes cardiovasculares e intervenciones, procedimientos de angiografía universal y procedimientos intervencionistas. Los procedimientos que pueden realizarse incluyen angiografía cardiaca, neuroangiografía, angiografía general, angiografía rotacional, angiografía multitarea y** procedim~entos **radiográficos/f1uoroscópicos de cuerpo entero, así** **como procedimientos junto a la mesa. Los procedimientos adicionales que pueden realizarse incluyen angiografía quirúrgica y cirugía dirigida por imagen.**

Modelo/s: Artis One  $\mathcal{F}_1$ 

Período de vida útil: 10 (diez) años.

**Condición de uso:** Venta exclusiva a profesionales e instituciones sanitarias  $\widehat{D}$ 

Nombre del fabricante: Siemens Shenzhen Magnetic Resonance Ltd.

**Lugar/es de elaboración: Siemens MRI Center, Gaoxin C. Ave., 2nd, Hi-Tech** Industrial Park, 518057 Shenzhen, China.

**Se extiende a Siemens S.A. el Certificado de Autorización e Inscripción del PM-**3 O ENE 1015 **1074-599, en la Ciudad de Buenos Aires, a , siendo su vigencia por cinco (5) años a contar de la fecha de su emisión.**

ISPOSICIÓN N° **<sup>1202</sup>** c=~----~---

**Ing ROGELlO LOPEZ Administrador Nacional** A.N.M.A.T.